# <span id="page-0-0"></span>Project and Portfolio Management Center

Software Version: 9.51

Release Notes

Go to **HELP CENTER ONLINE** <http://admhelp.microfocus.com/ppm/>

### Legal Notices

#### Disclaimer

Certain versions of software and/or documents ("Material") accessible here may contain branding from Hewlett-Packard Company (now HP Inc.) and Hewlett Packard Enterprise Company. As of September 1, 2017, the Material is now offered by Micro Focus, a separately owned and operated company. Any reference to the HP and Hewlett Packard Enterprise/HPE marks is historical in nature, and the HP and Hewlett Packard Enterprise/HPE marks are the property of their respective owners.

#### **Warranty**

The only warranties for products and services of Micro Focus and its affiliates and licensors ("Micro Focus") are set forth in the express warranty statements accompanying such products and services. Nothing herein should be construed as constituting an additional warranty. Micro Focus shall not be liable for technical or editorial errors or omissions contained herein. The information contained herein is subject to change without notice.

#### Restricted Rights Legend

Contains Confidential Information. Except as specifically indicated otherwise, a valid license is required for possession, use or copying. Consistent with FAR 12.211 and 12.212, Commercial Computer Software, Computer Software Documentation, and Technical Data for Commercial Items are licensed to the U.S. Government under vendor's standard commercial license.

#### Copyright Notice

© Copyright 1997-2018 Micro Focus or one of its affiliates.

#### Trademark Notices

Adobe™ is a trademark of Adobe Systems Incorporated.

Microsoft® and Windows® are U.S. registered trademarks of Microsoft Corporation.

UNIX® is a registered trademark of The Open Group.

Oracle and Java are registered trademarks of Oracle and/or its affiliates.

# **Contents**

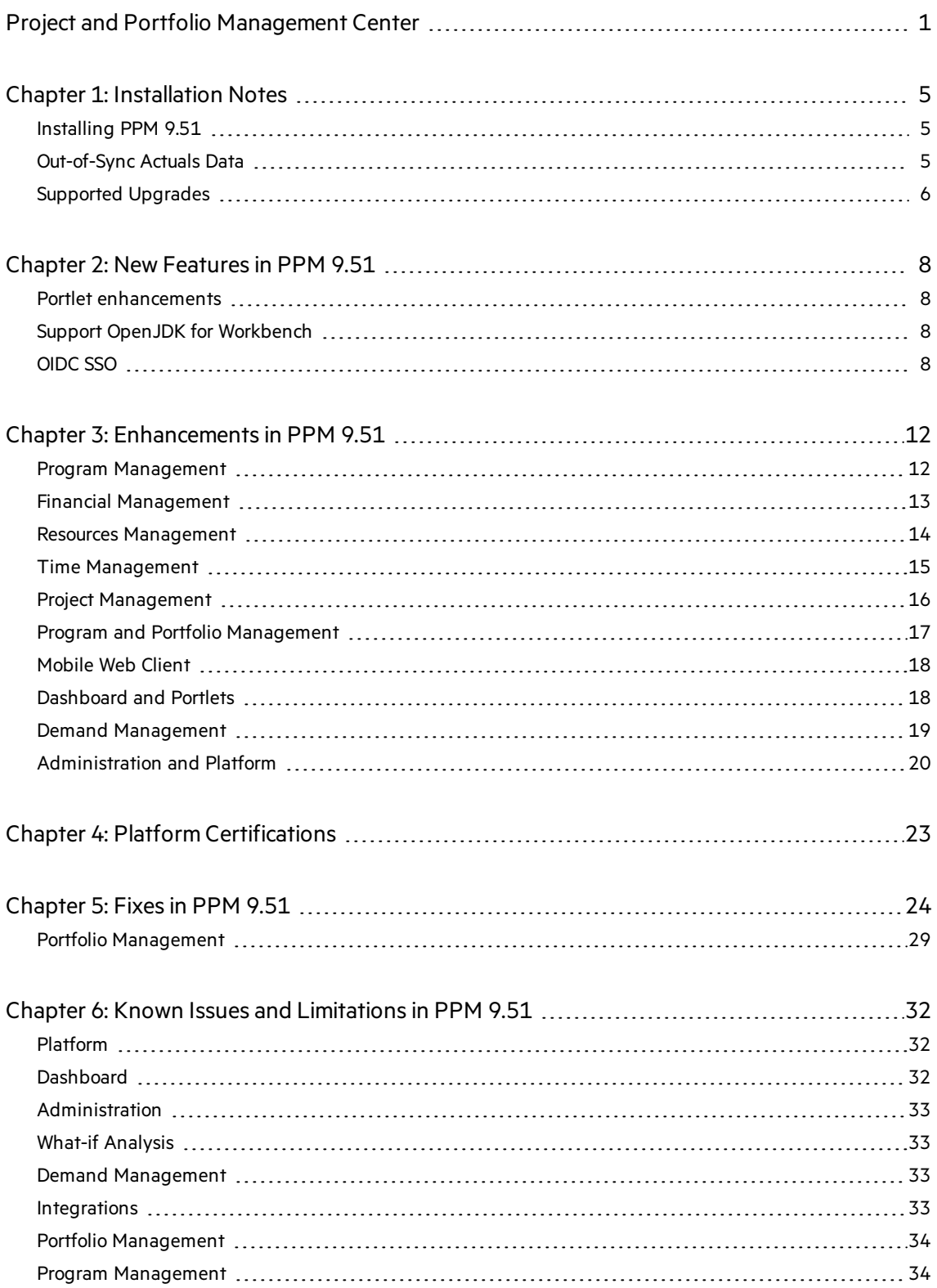

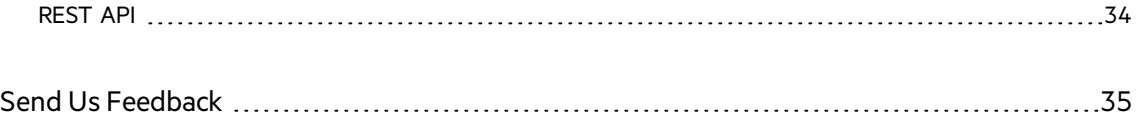

# <span id="page-4-0"></span>Chapter 1: Installation Notes

Note: The zip package of PPM Center version 9.51 contains two files:

- ppm-951-SP1.jar, the installation jar file for PPM Center version 9.51. The installation instructions are provided in "Installing PPM 9.51" below.
- ppm-951-LP-multi-lang.jar, language packs installation jar file for PPM Center version 9.51. Required only when you want to install a language pack.

Instructionsfor installing language packs are provided in the Release Notesfor Language Pack for PPM 9.51, available at[https://softwaresupport.softwaregrp.com](https://softwaresupport.softwaregrp.com/).

# <span id="page-4-1"></span>Installing PPM 9.51

Note:

- PPM 9.50 or later is required before you can upgrade to 9.51.
- PPM recommends that you back up your customized files including scripts before applying PPM 9.51.

#### To install PPM version 9.51:

- 1. Back up your database.
- 2. Back up your customized data.
- 3. Stop the PPM Server. The Service Pack cannot be installed on an active server.
- 4. Copy the Service Pack file ppm-951-SP1.jar to the <PPM\_Home> directory. This is the directory where the PPM Server is installed.
- 5. Change to the <PPM\_Home>/bin directory.
- 6. Start the installation using the following command:sh ./kDeploy.sh -i SP1
- 7. Follow the on-screen instructions to complete the installation.
- 8. Restore your customized data (if any).
- <span id="page-4-2"></span>9. Start the PPM Server.

## Out-of-Sync Actuals Data

The following sections describe what to do if the pre-validation process during installation determines that data is notsynchronized between the Time Management and Project Management modules or between the Time Management and Demand Management modules.

#### Data Out of Sync Between Time Management and Demand Management

During the installation of PPM 9.51, if the pre-validation process determines that actuals data in the Time Management and Demand Management modules are out of sync, an error occurs and you cannot continue with the installation.

To resolve the problem:

- 1. Navigate to the <PPM\_Home>/deploy/951/SP1/phases/prevalidationdirectory and run the CorrectDMTMActualsOutOfSync.sql script.
- 2. After the CorrectDMTMActualsOutOfSync.sqlscript hasrun successfully, re-install PPM 9.51.

#### Data Out of Sync Between Time Management and Project Management

During the installation of PPM 9.51, if the pre-validation process determines that actuals data in the Time Management and Project Management modules are out of sync, an error occurs and you cannot continue with the installation.

To resolve the problem:

- 1. To tag these data for synchronization, navigate to the <PPM\_ Home>/deploy/951/SP1/phases/prevalidationdirectory and run the MarkPMTMActualsOutOfSync.sql script.
- 2. Re-deploy PPM 9.51.
- 3. After you successfully install PPM 9.51, navigate to the <PPM\_Home>/bin directory and run the kPMTMSync.sh script, asfollows, and redirect the output to a file:

sh./kPMTMSync.sh -username <username> -password <password>

## <span id="page-5-0"></span>Supported Upgrades

**Note:** We strongly recommend upgrading to the latest version of PPM. In general, each new PPM version includes important product improvements that are not provided in earlier versions.

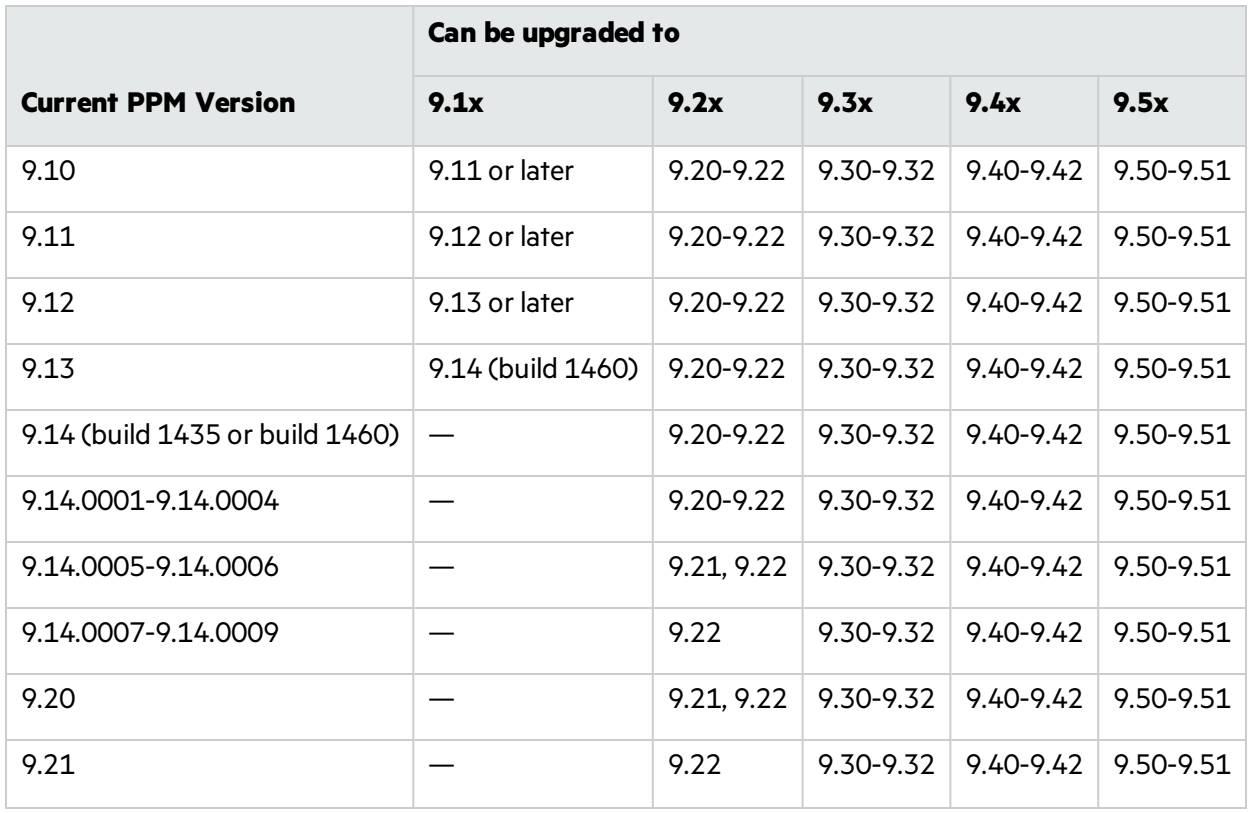

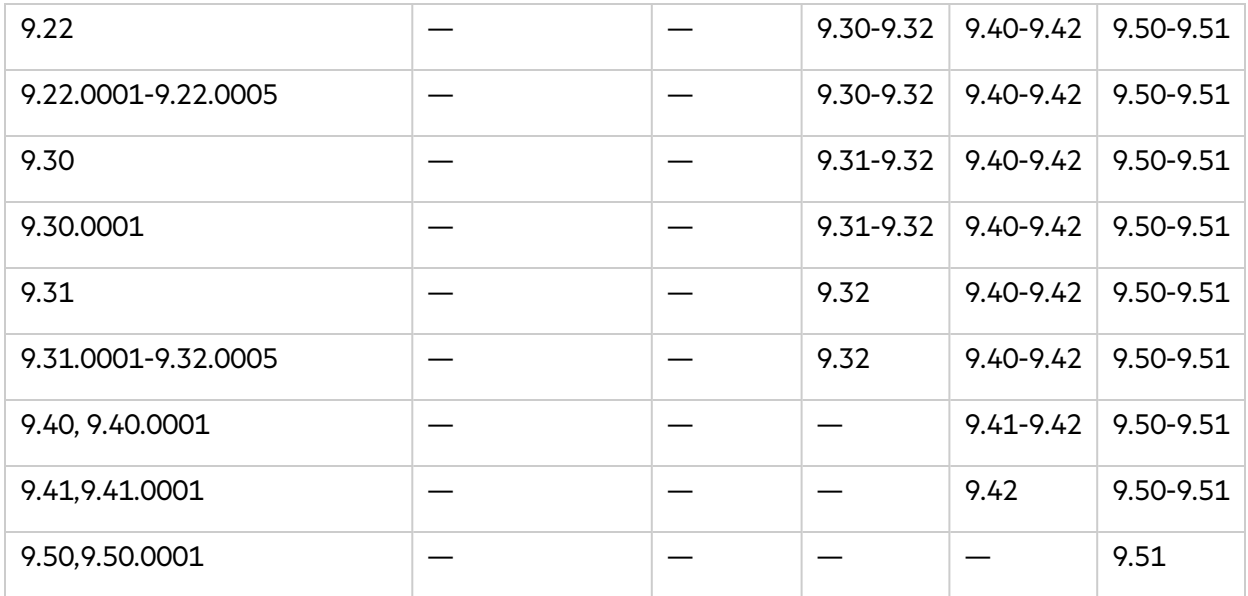

# <span id="page-7-0"></span>Chapter 2: New Features in PPM 9.51

<span id="page-7-1"></span>This section provides an overview of the new features that were introduced in PPM 9.51.

### Portlet enhancements

The portlet user experience has been overhauled:

- Only the major legends are now displayed by default. You can show more or less legend categories.
- The portlets automatically resize to adapt to the screen size.
- The preview page now displays on every print operation.

<span id="page-7-2"></span>These changes apply to all chart types, except bubble and Gantt charts.

## Support OpenJDK for Workbench

To support OpenJDK on windows client, we developed the "Workbench App". The Workbench App is a desktop application that you need to install on your computer. You can open the app from the PPM web page, or from the installation folder.

#### To install the workbench application:

- 1. Select Open > Administration > Workbench > Open workbench App.
- 2. In this page, click the download link and save the Workbench bundle to computer.
- 3. Unzip the downloaded zip file.
- 4. Double click install.bat to register Workbench.

#### To open workbench application from the installation folder:

- 1. Open the workbench folder of the unzipped workbench bundle.
- 2. Double click Startup.bat.
- 3. Enter the PPM URL and user credential information.

#### To open workbench application from the PPM web page:

- 1. Select Open > Administration > Workbench > Open workbench App.
- 2. Accept the browser's prompt to open Workbench smoothly next time.

**Note:** If SSO is enabled, exclude the Workbench URL from SSO's protection.

<span id="page-7-3"></span>http://<PPM \_Base\_URL>/itg/wbservices

# OIDC SSO

OIDC Authorization Code Flow and Implicit Flow are supported.

For more information about OIDC, visit <https://openid.net/connect/>

#### To set up OIDC SSO with PPM:

- 1. Register PPM as Relaying Party (RP) in OpenID Provider (OP) with parameters: **Callback URI:** <PPM\_BASE\_URL>/itg/web/sso/oidc\_callback.jsp **Post Logout URI:** <PPM\_BASE\_URL>/itg/web/sso/loggedout.jsp Remember the oAuth Client Key and oAuth Client Secret
- 2. Edit the PPM server.conf file as follows:

#### Add or change

com.kintana.core.server.SINGLE\_SIGN\_ON\_ PLUGIN=com.kintana.sc.security.auth.OIDCSingleSignOn

- 3. Edit <PPM\_HOME>/integration/sso/oidc\_sso.conf:
	- a. Add discovery\_file=<path to OP metadata file> or discovery\_uri=<URI of OP metadata file>
	- b. Add client\_id=<oAuth Client Key for PPM>
	- c. If PPM cannot access OP directly, configure the proxy:  $prox$  =  $conv$  dns or proxy ip>:<proxy\_port>
	- d. If OP uses self-signed certification for https, add: disable\_ssl=true

Only use this option in development or test environments. Never use it in a production environment.

4. Restart PPM user instances.

#### Troubleshooting

- To troubleshoot SSO, check the <ppm\_server>/log/serverLog.txt file.
- For more debug information, in <PPM\_HOME>/conf/logging.conf:

Set com.kintana.core.logging.SYSTEM\_THRESHOLD = DEBUG

Add com.kintana.core.logging.PRODUCT\_FUNCTION\_LOGGING\_LEVEL = com.kintana.sc.authentication, DEBUG

#### Advanced Configuration

You can override the default settings or parameters for RP metadata in the **oidc\_sso.conf** file:

#### **Override OP metadata in discovery\_file or discovery\_uri (see above):**

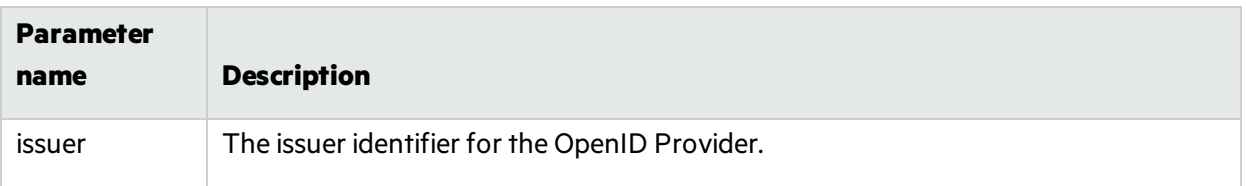

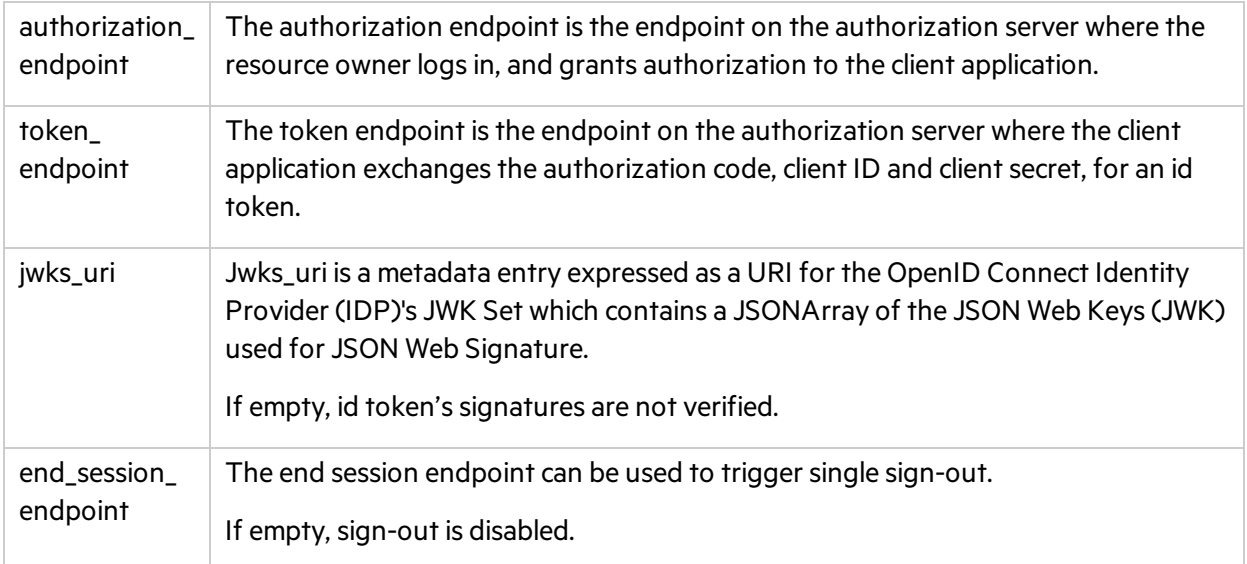

#### **Override default settings:**

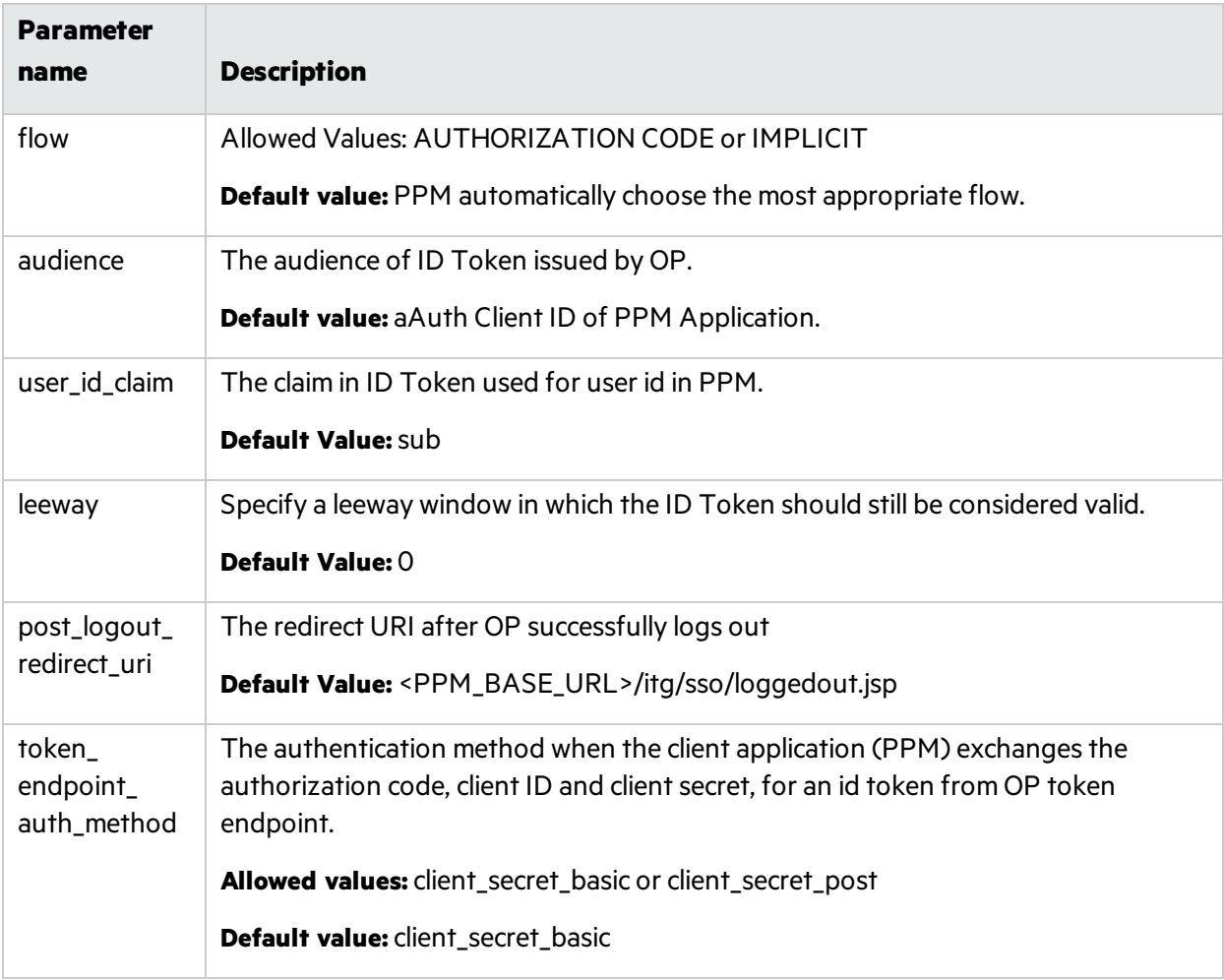

Release Notes Chapter 2: New Features in PPM 9.51

### Limitations

- Only AUTHORIZATION CODE flow or IMPLICIT flow are supported.
- token\_endpoint\_auth\_method can only be either client\_secret\_basic or client\_secret\_post

# <span id="page-11-0"></span>Chapter 3: Enhancements in PPM 9.51

This section provides an overview of the features that were enhanced in PPM 9.51.

During PPM 9.51 development, we gathered feedback from key PPM customers, partners and internal practitioners. The result was a backlog of ideas from which we picked the initiatives with the highest value for effort.

<span id="page-11-1"></span>We thank all those participant customers and partners for their valuable input.

### Program Management

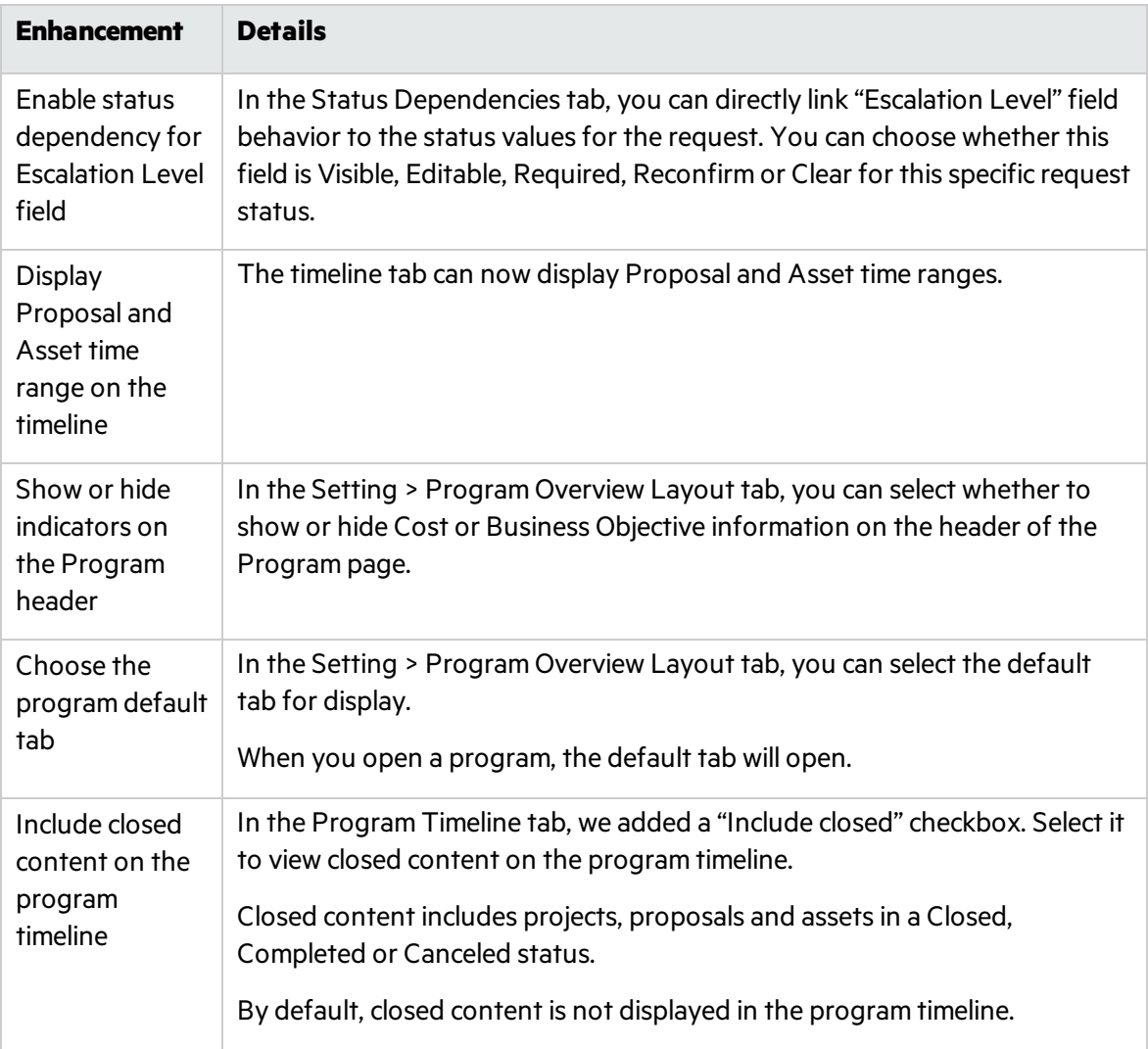

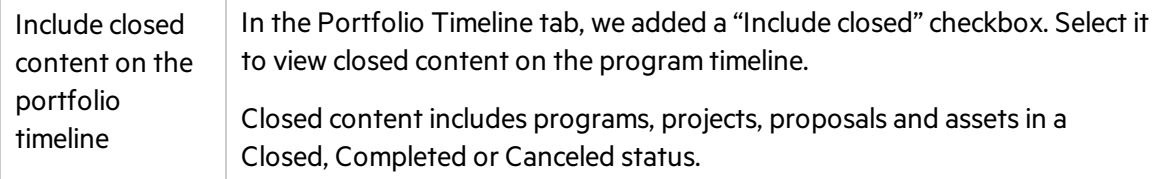

# <span id="page-12-0"></span>Financial Management

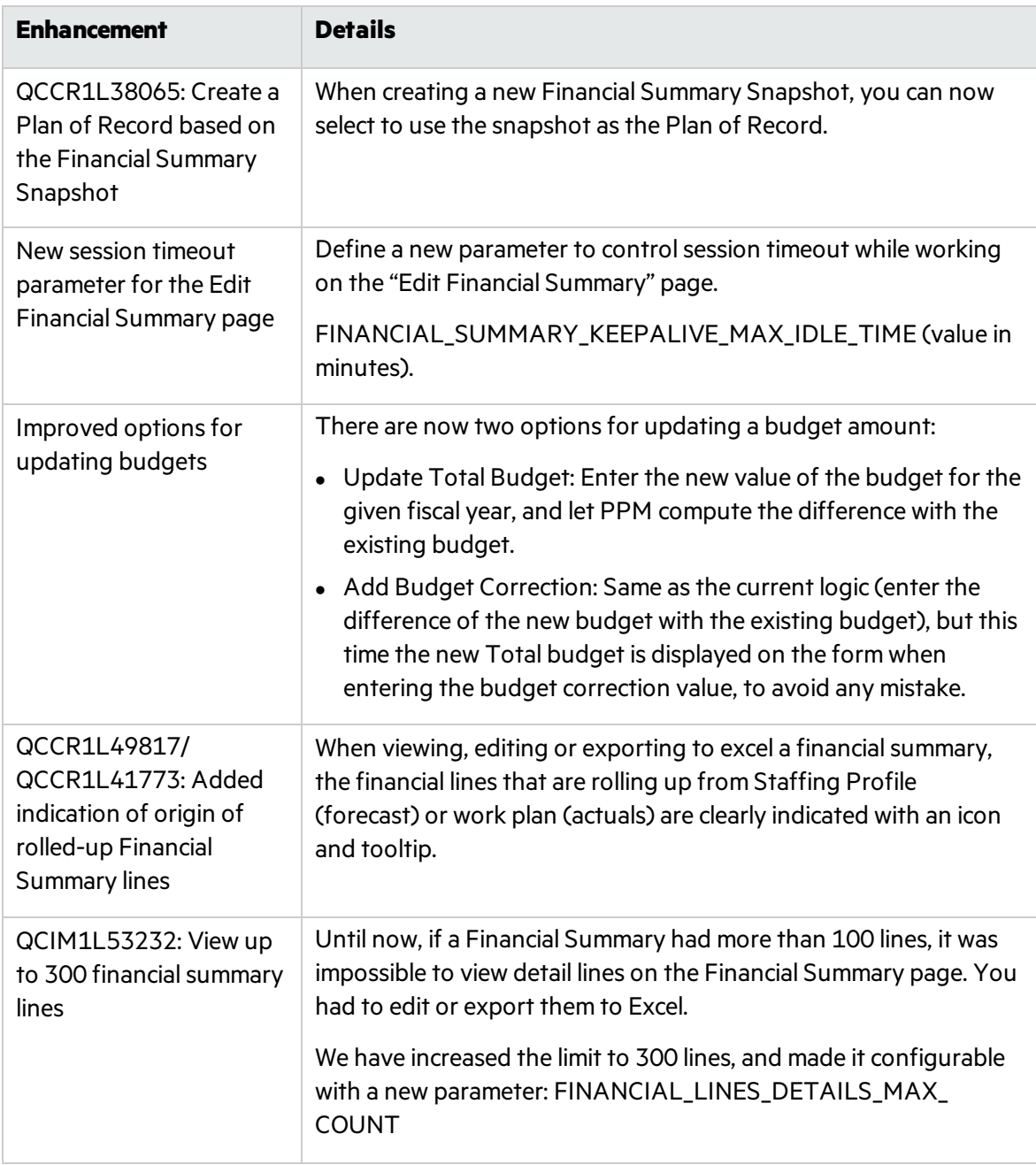

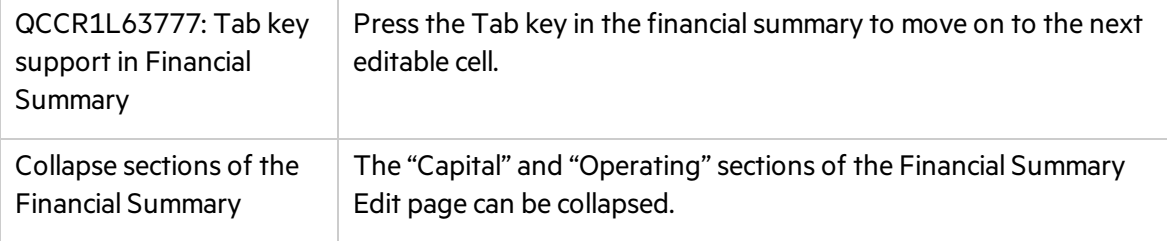

# <span id="page-13-0"></span>Resources Management

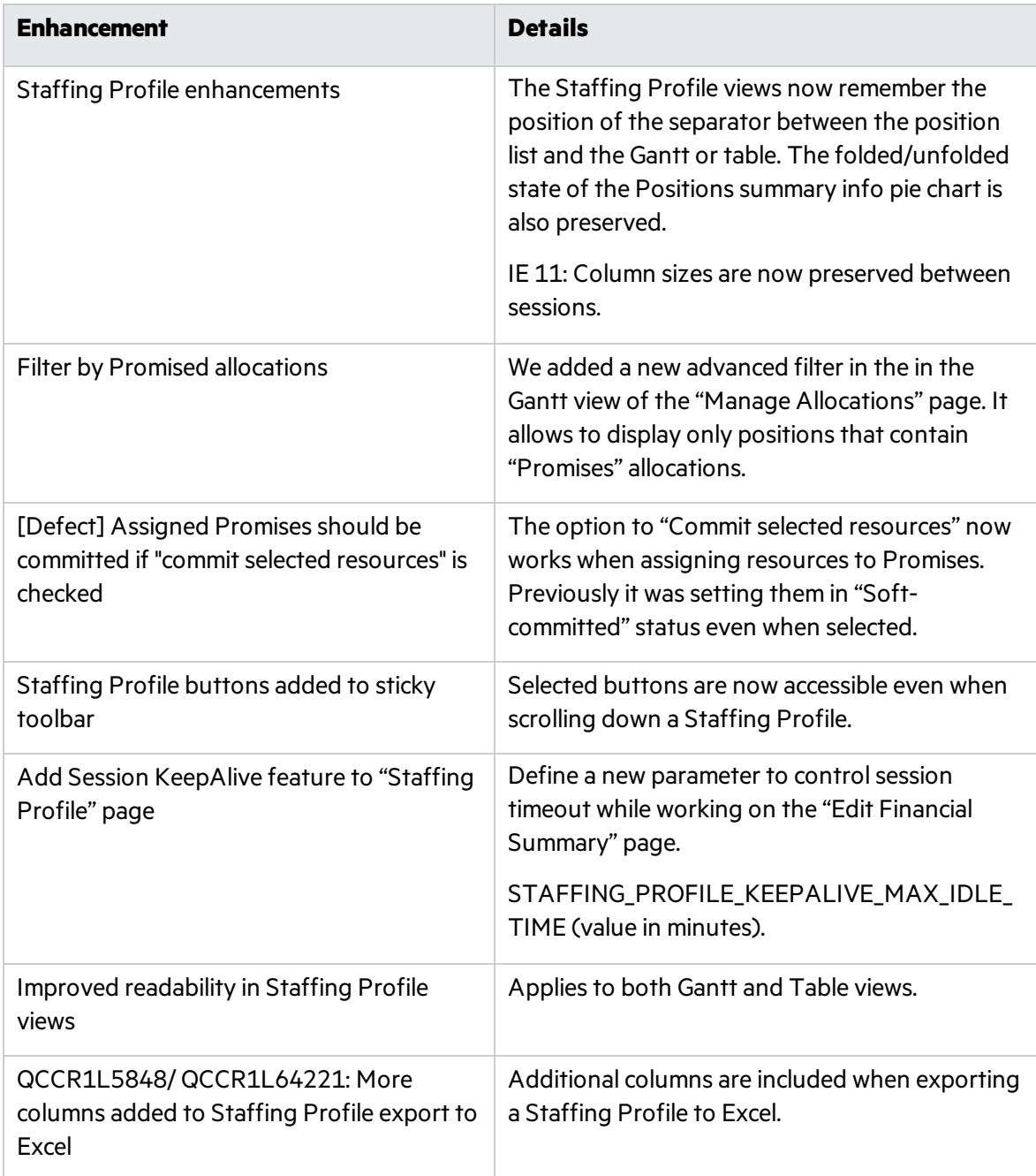

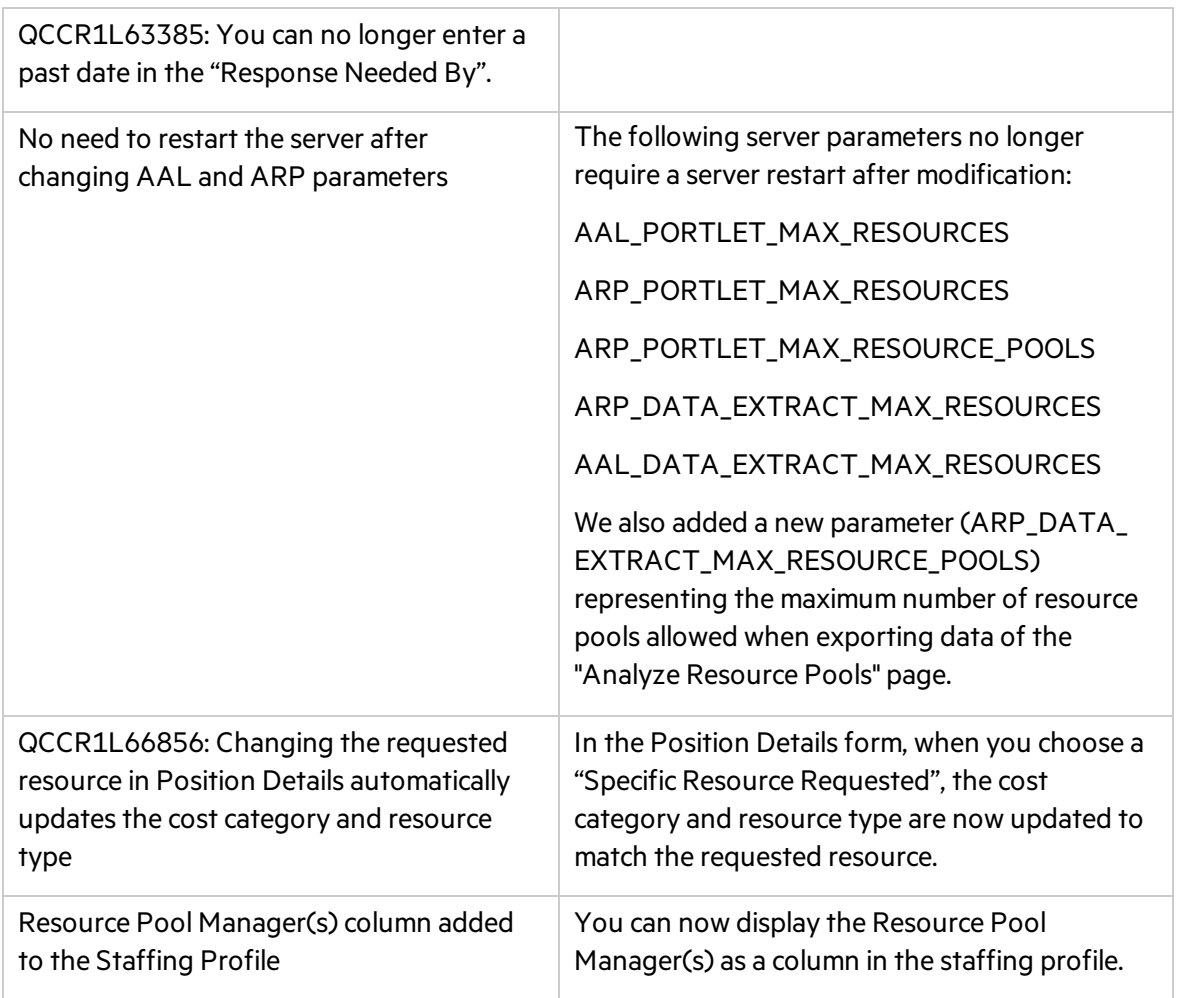

# <span id="page-14-0"></span>Time Management

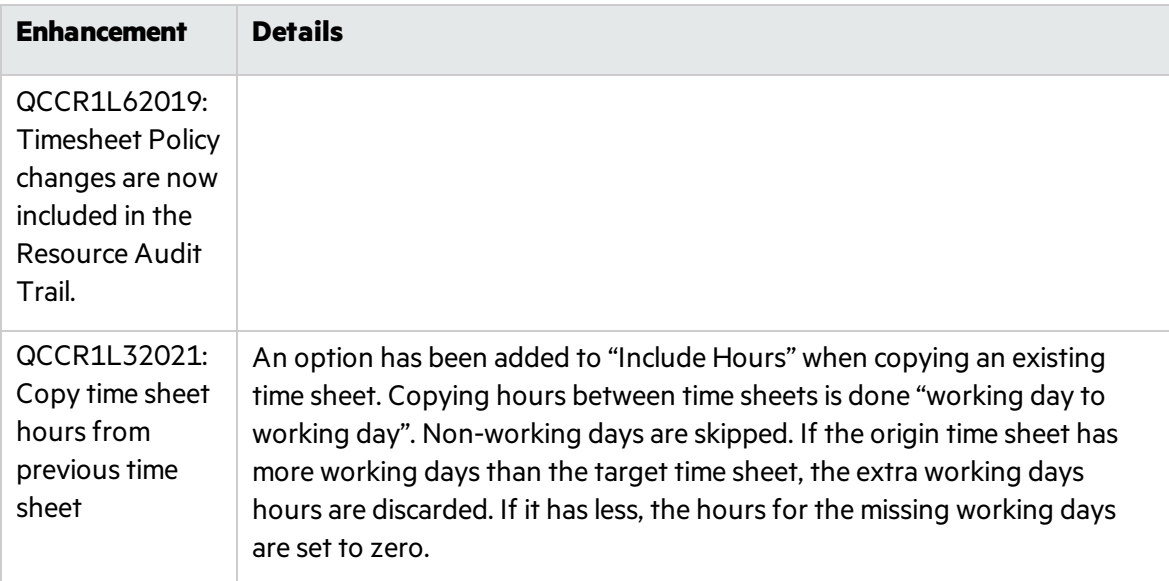

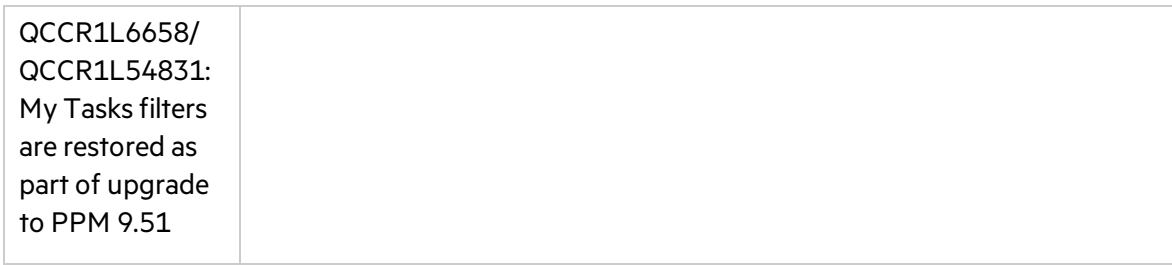

## <span id="page-15-0"></span>Project Management

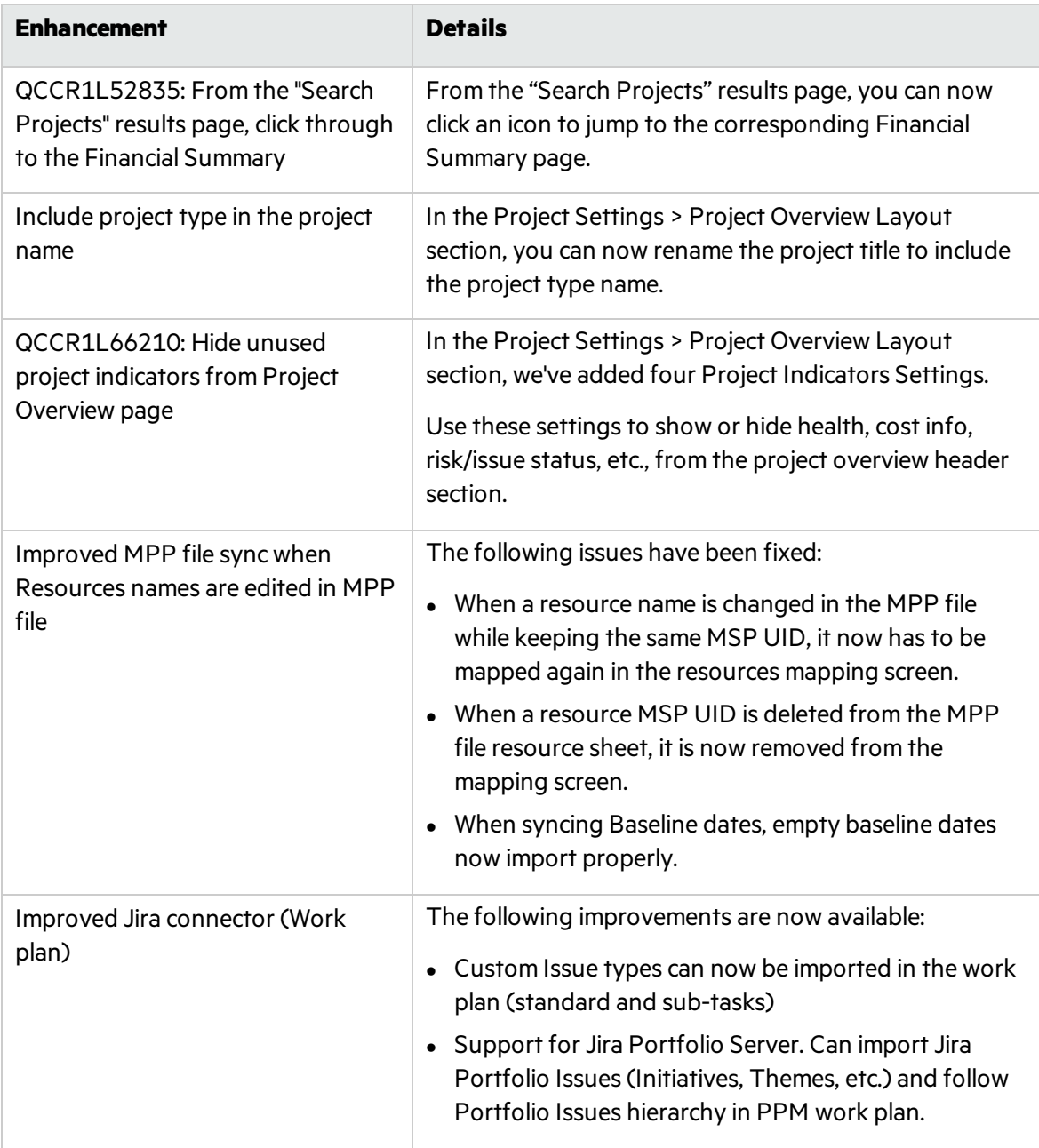

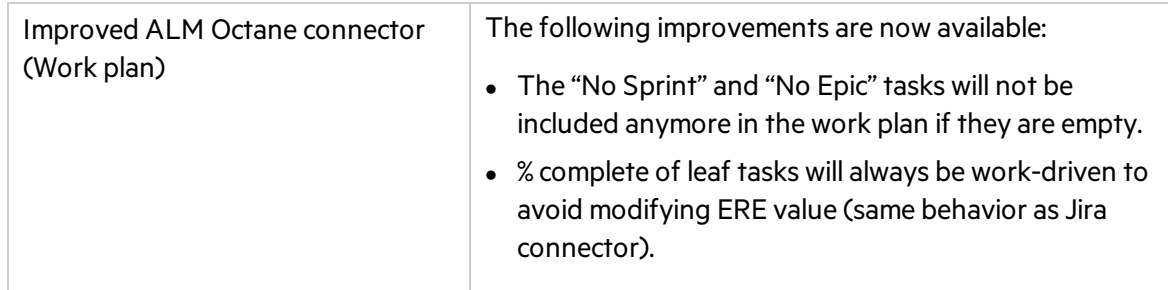

# <span id="page-16-0"></span>Program and Portfolio Management

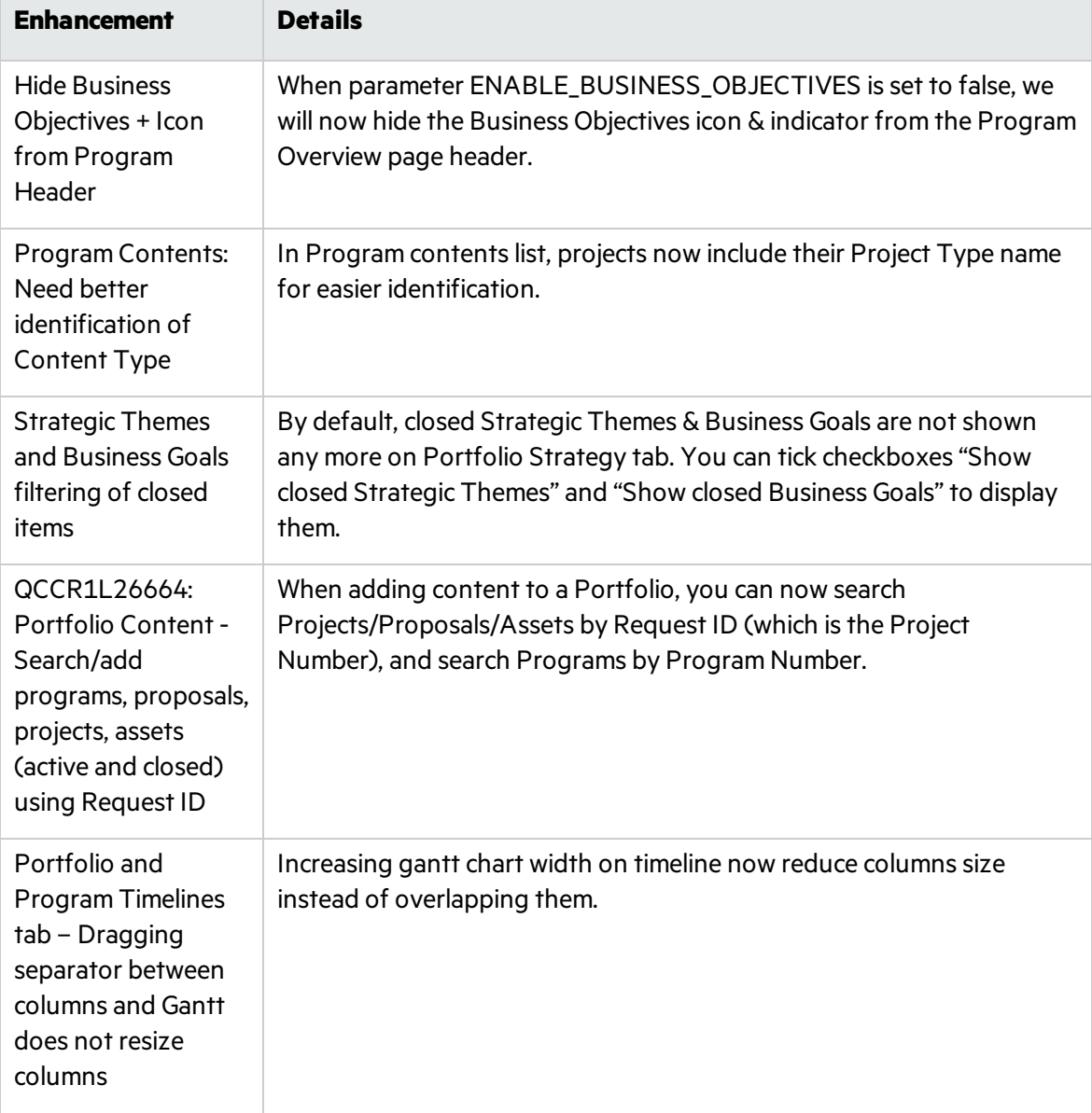

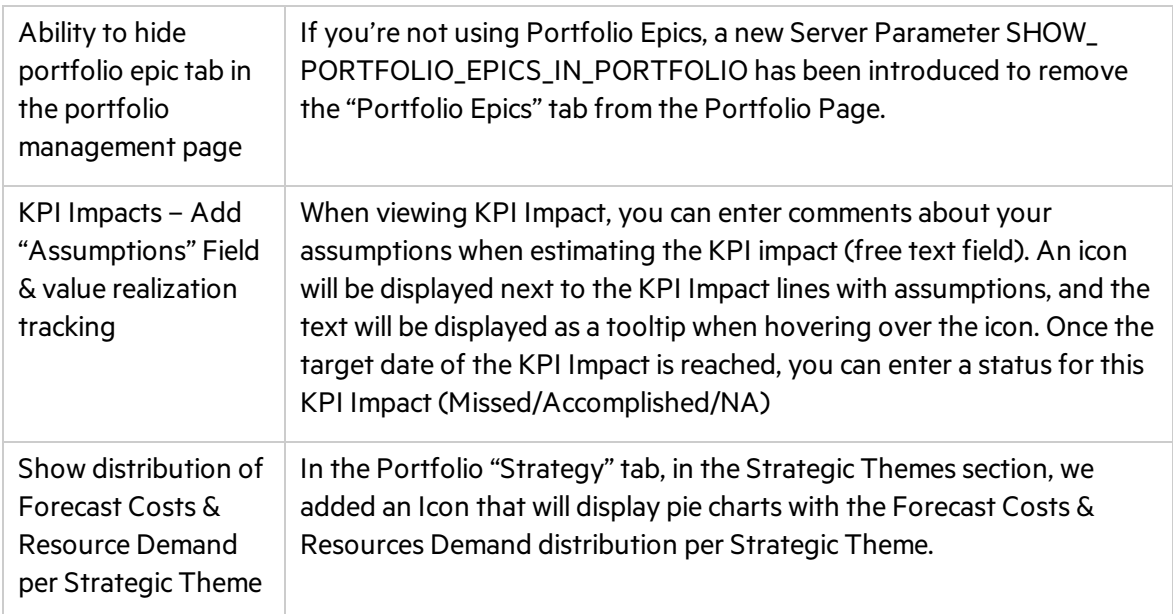

# <span id="page-17-0"></span>Mobile Web Client

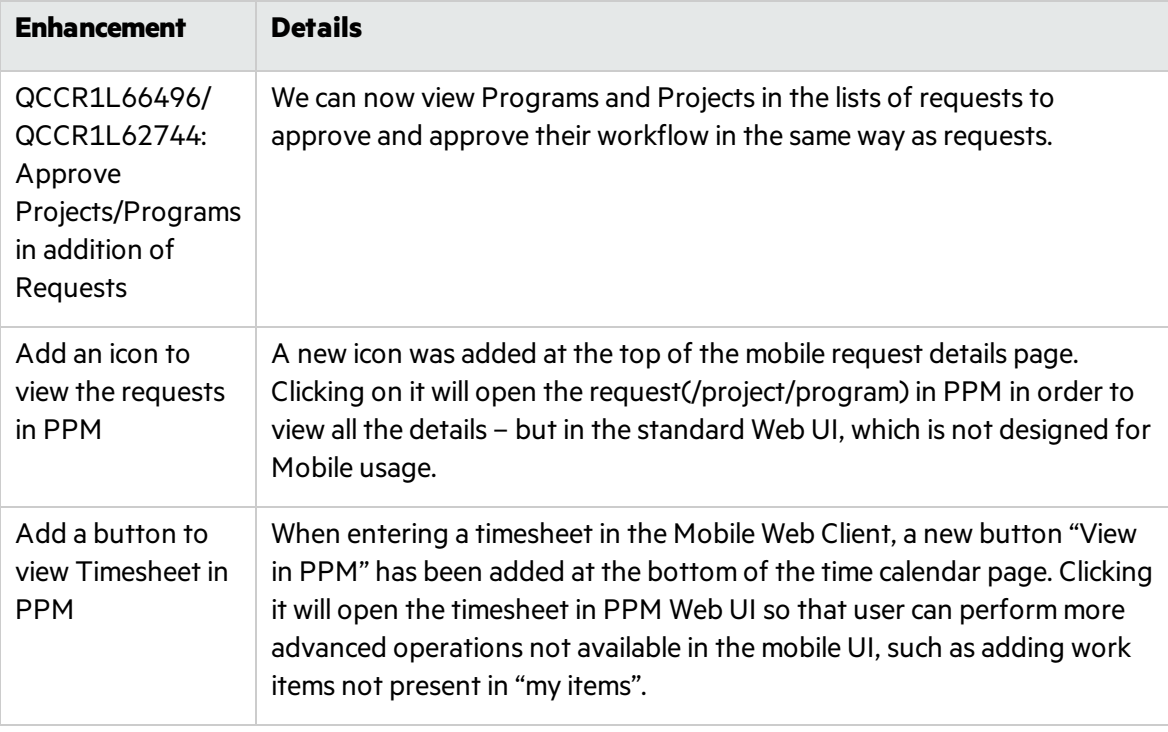

## <span id="page-17-1"></span>Dashboard and Portlets

**Enhancement Details**

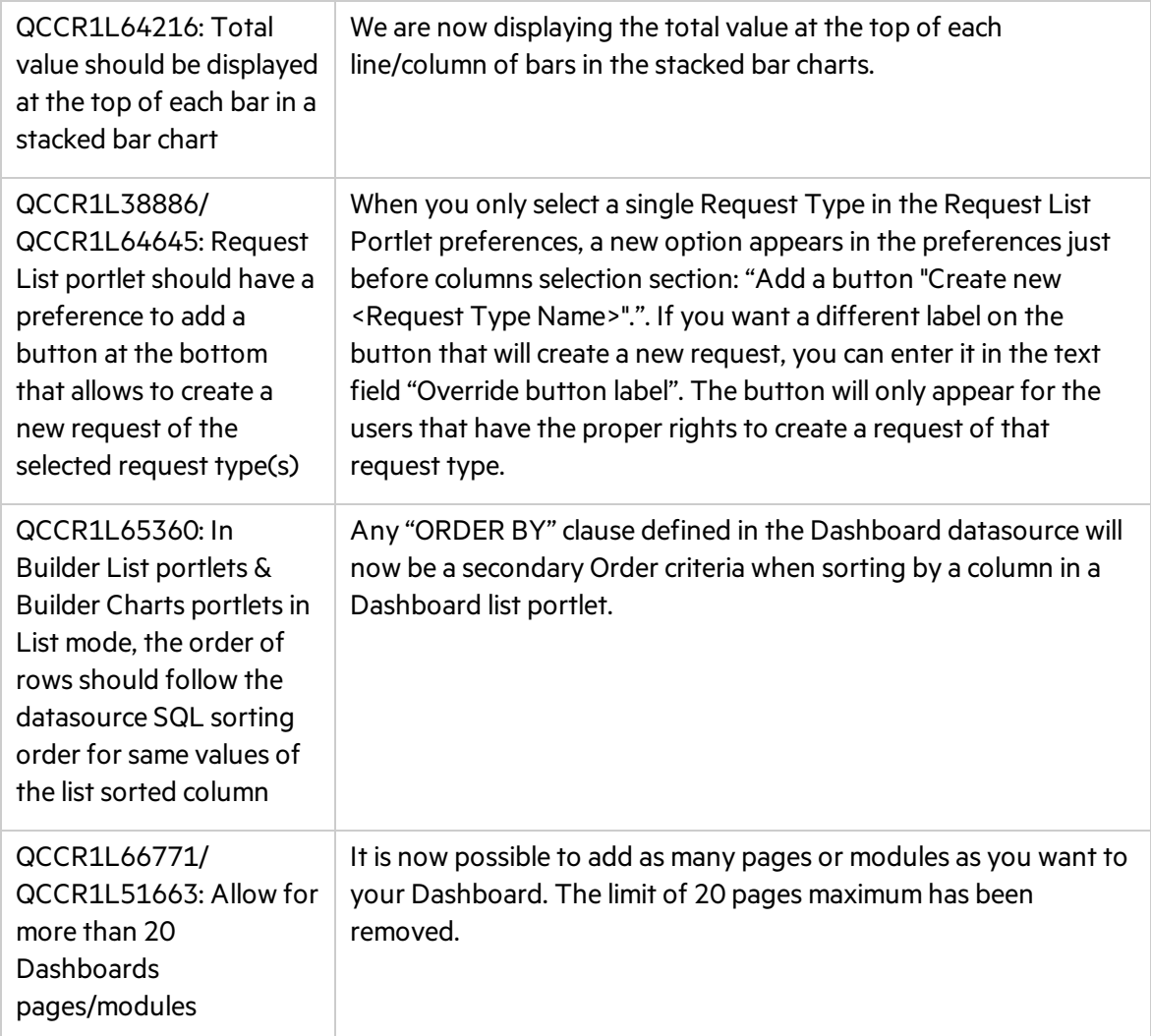

# <span id="page-18-0"></span>Demand Management

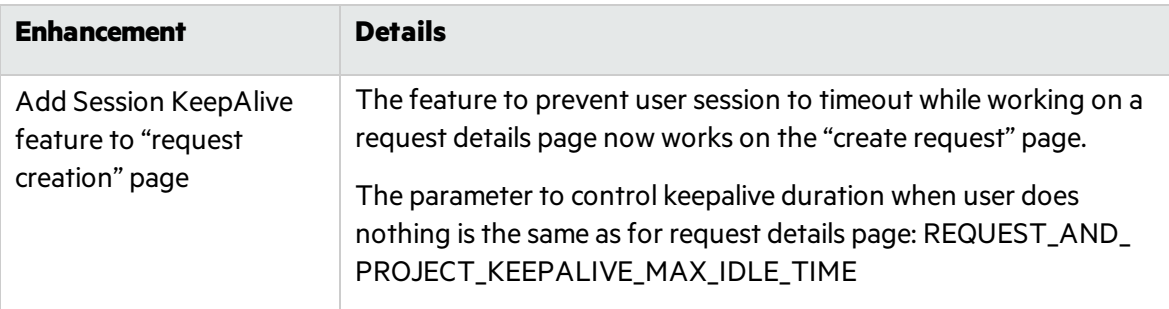

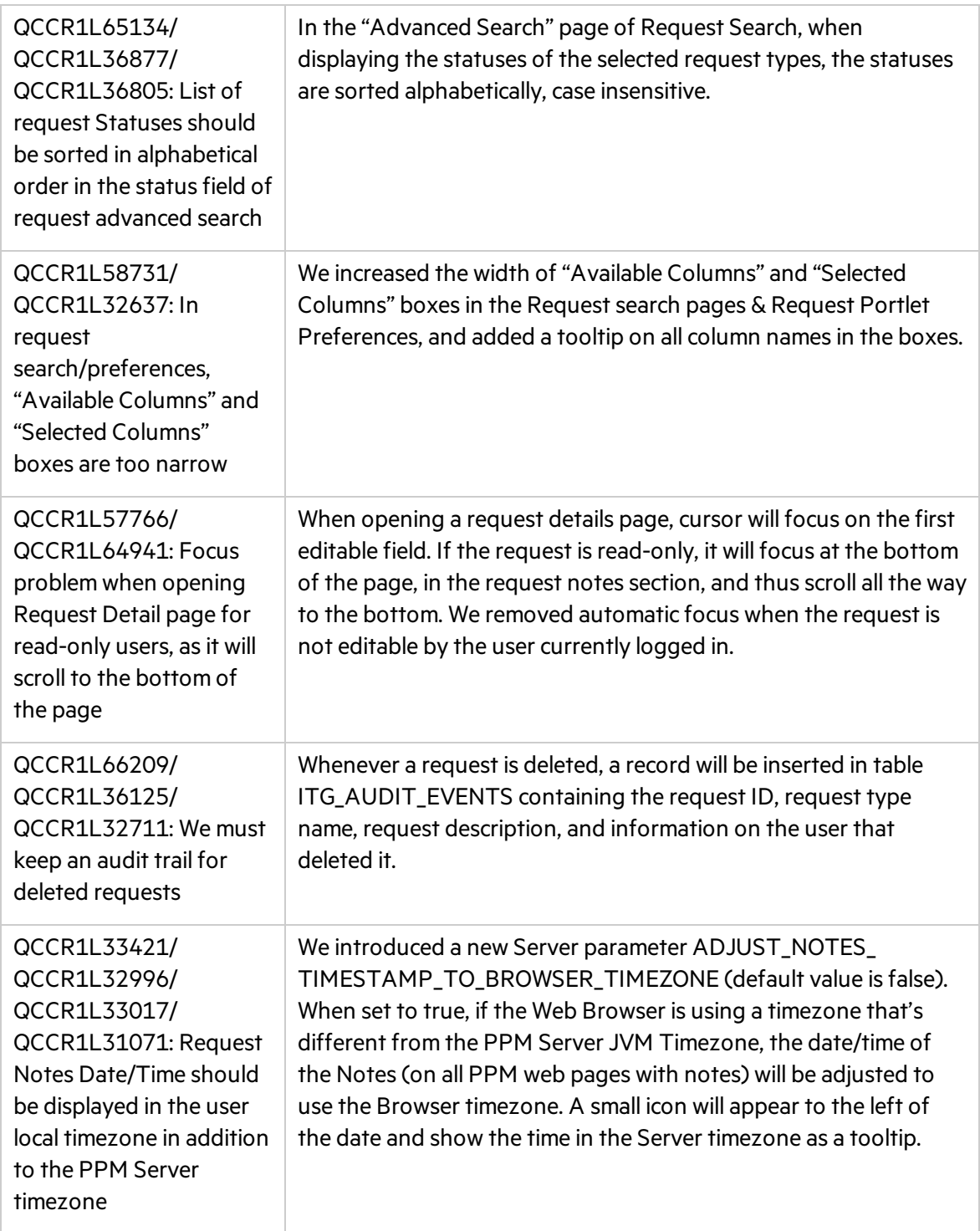

# <span id="page-19-0"></span>Administration and Platform

#### **Enhancement Details**

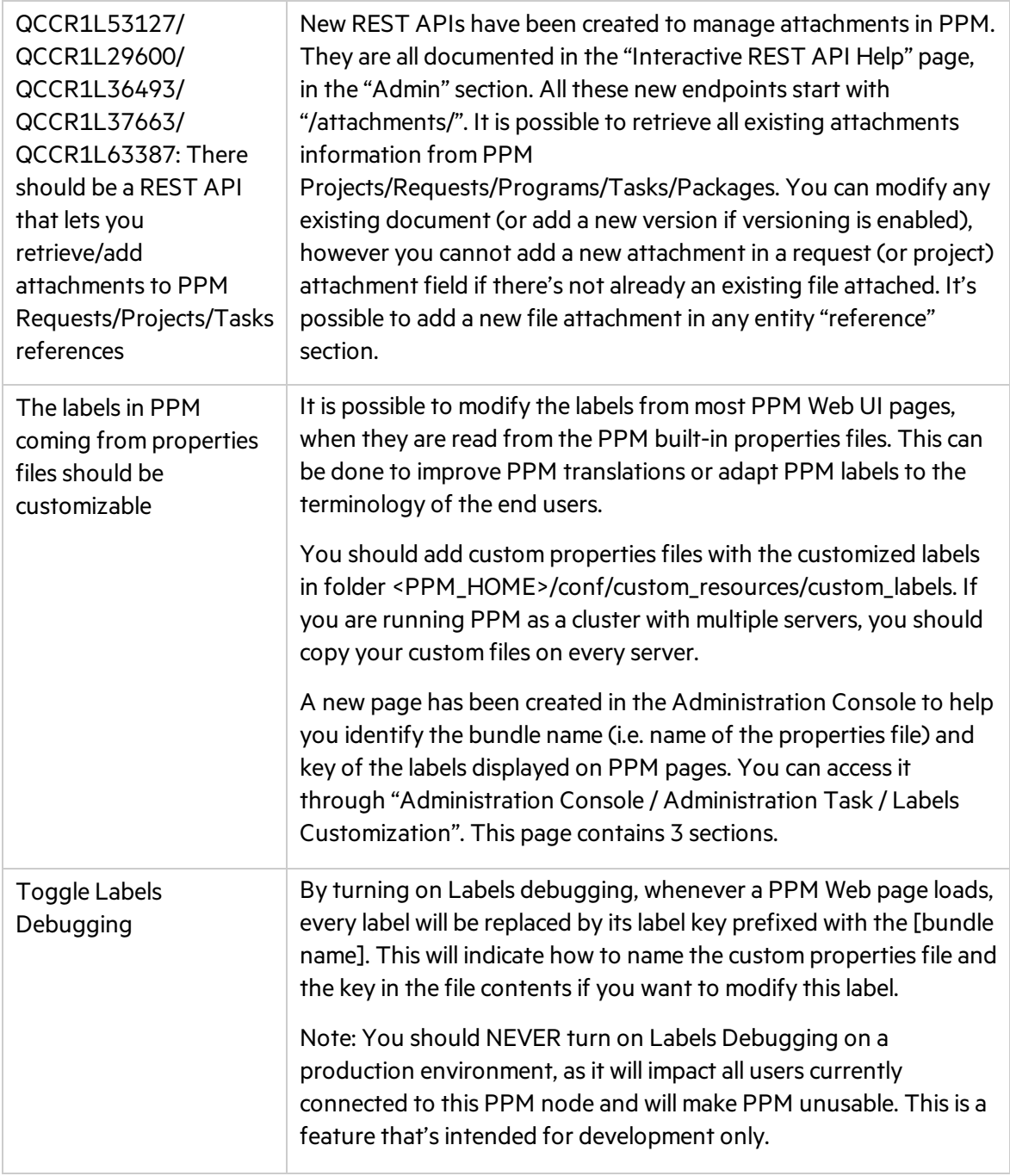

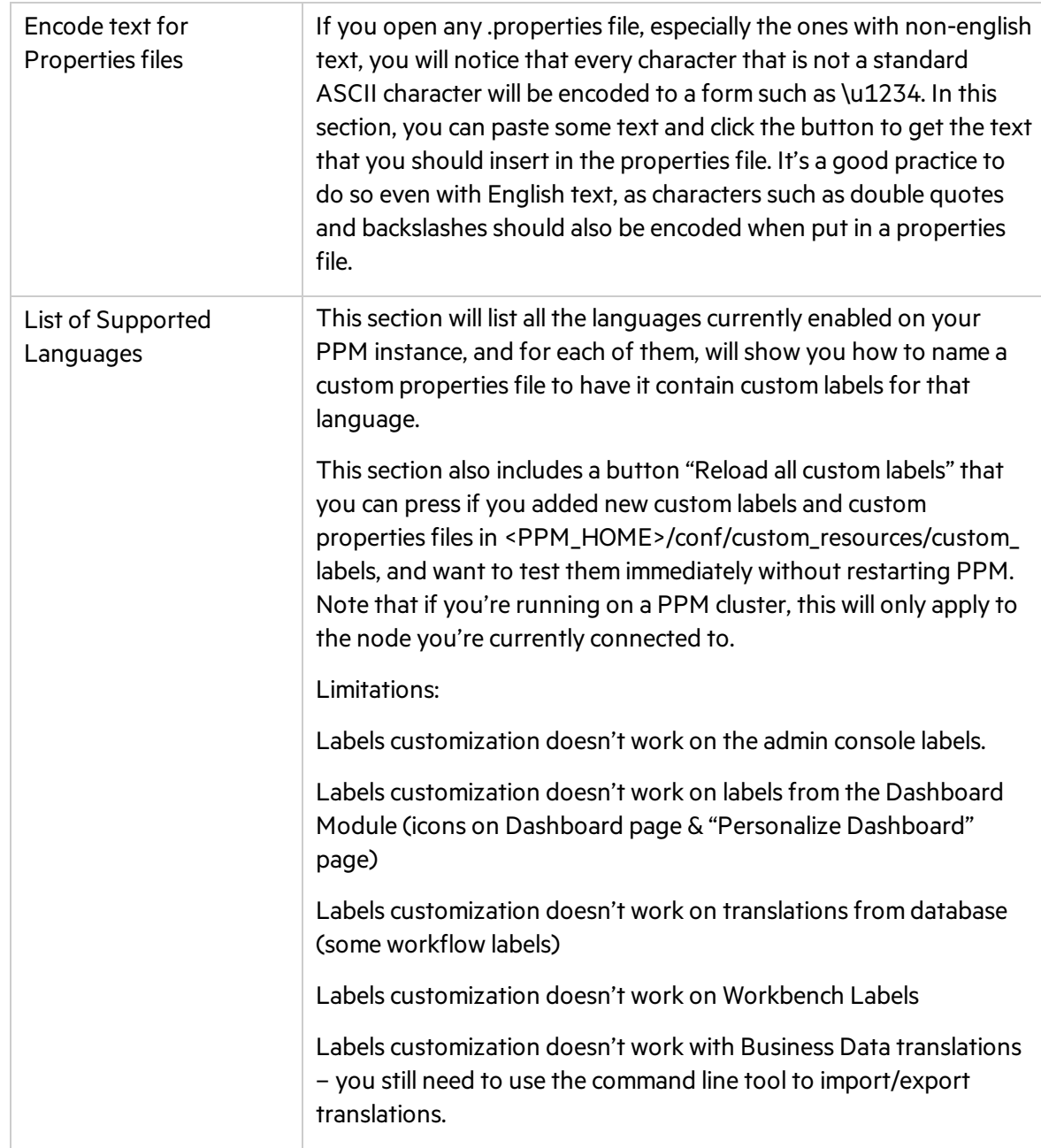

# <span id="page-22-0"></span>Chapter 4: Platform Certifications

PPM 9.51 adds support for the following:

### Client Operation System

Mac OS 10.14 Mojave Android 6 for PPM Mobile Website

#### **Browsers**

Microsoft Edge On Windows 10 Mozilla Firefox 60 Extended Support Release Google Chrome 70

#### Workbench requirement

Java Plug-in for Workbench Oracle Java 7 Update 79 Oracle Java 8 Update 191

### Workbench App

OpenJDK 8 update 191 on Windows

# <span id="page-23-0"></span>Chapter 5: Fixes in PPM 9.51

PPM 9.51 includes the following defect fixes.

## CM Tools

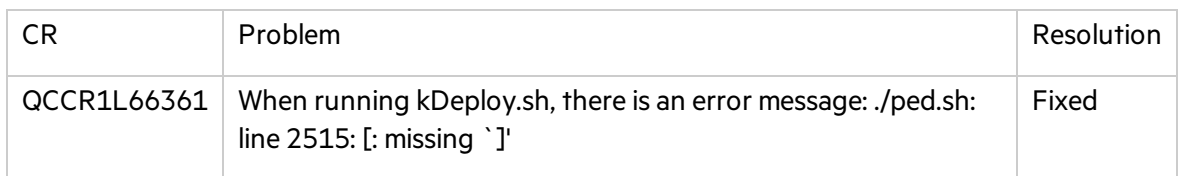

## **Costing**

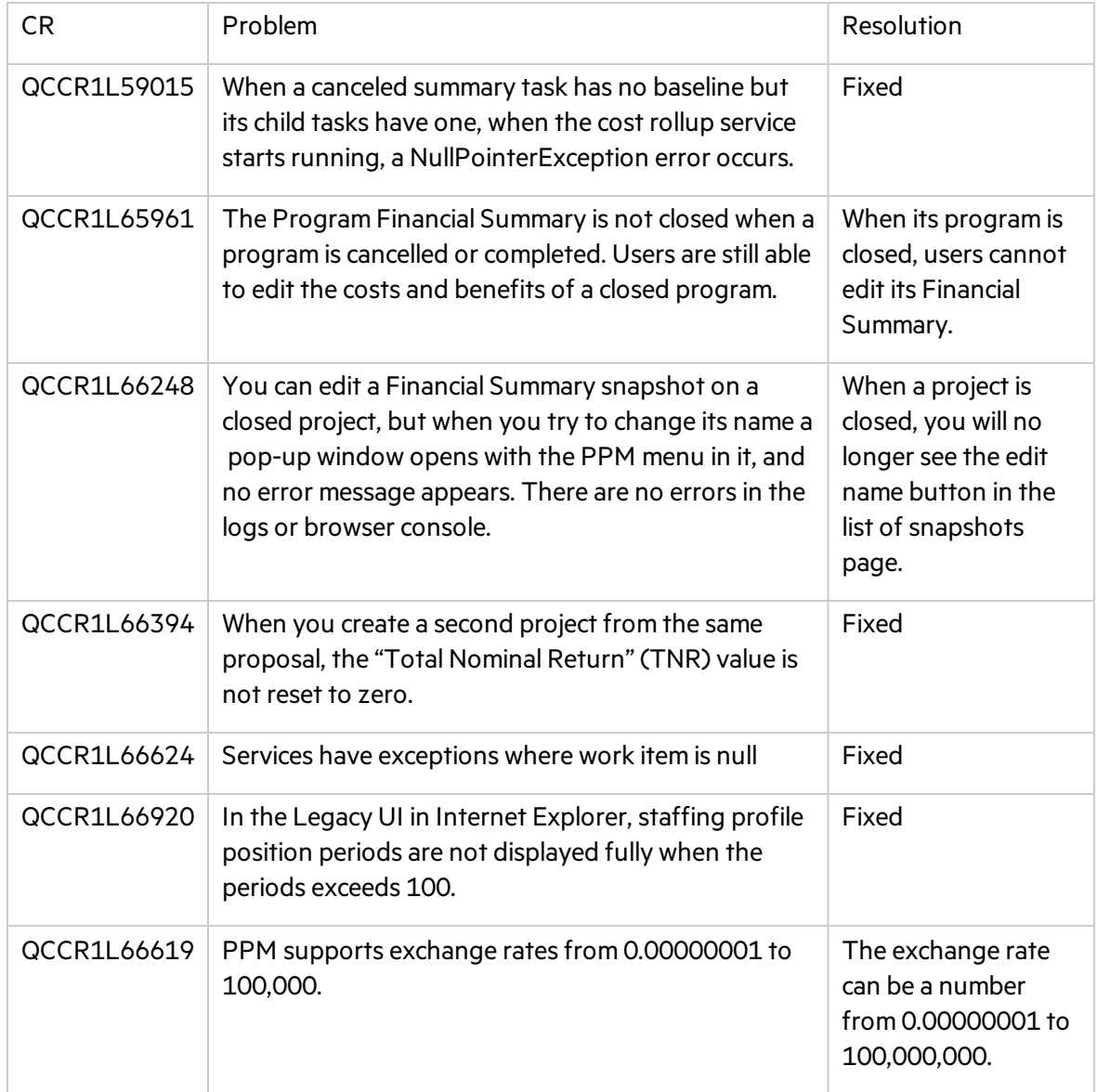

# Dashboard

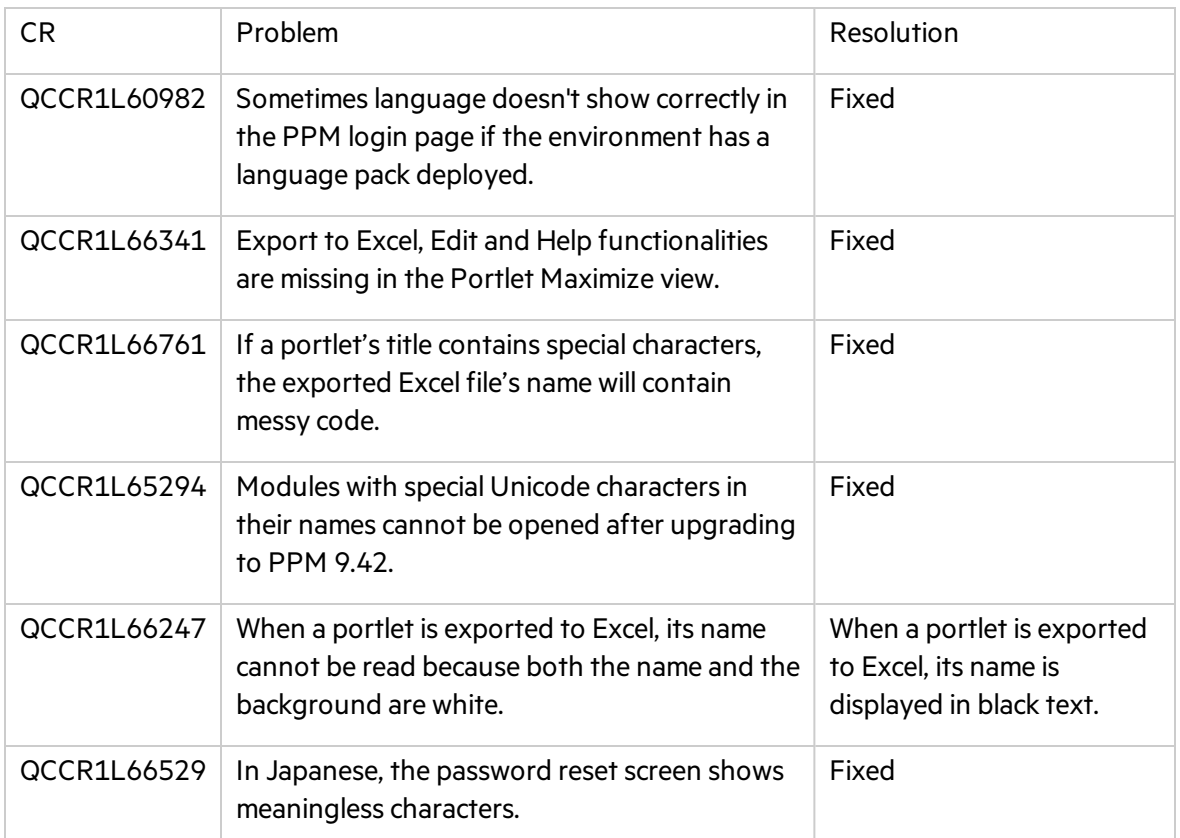

# Demand Management

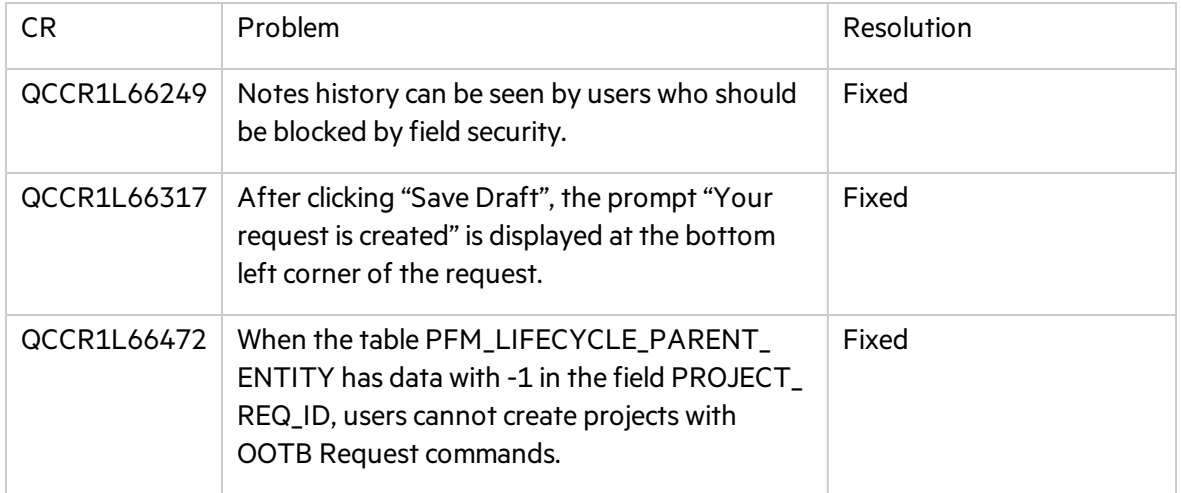

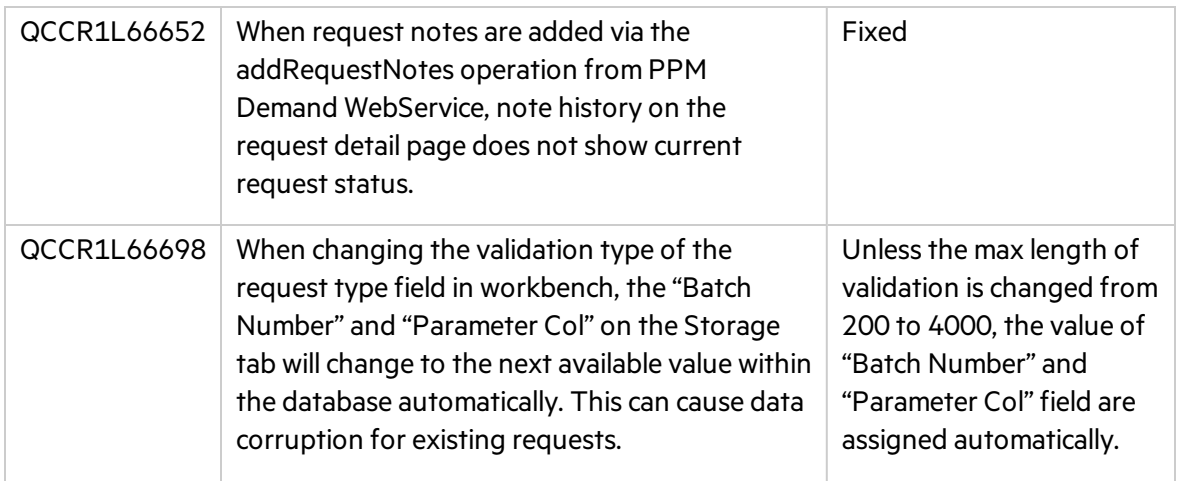

## Deployment Management

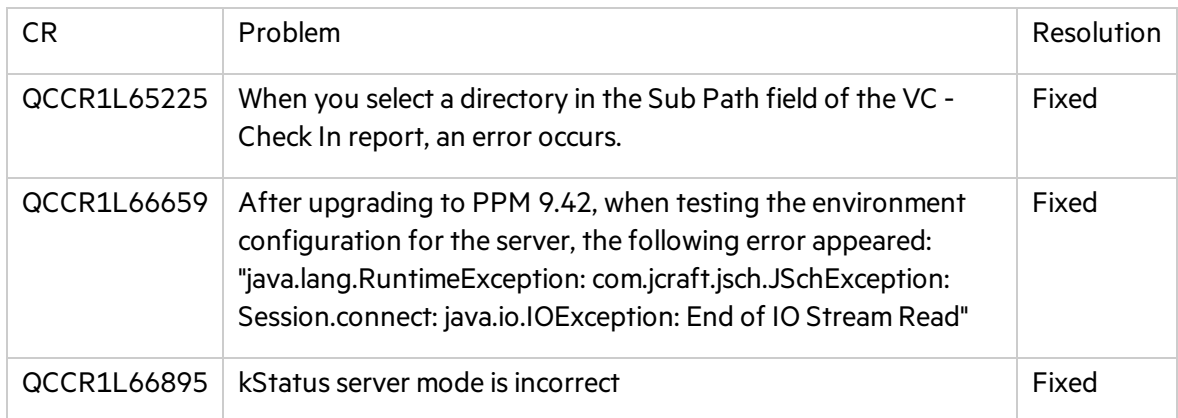

## Integrations

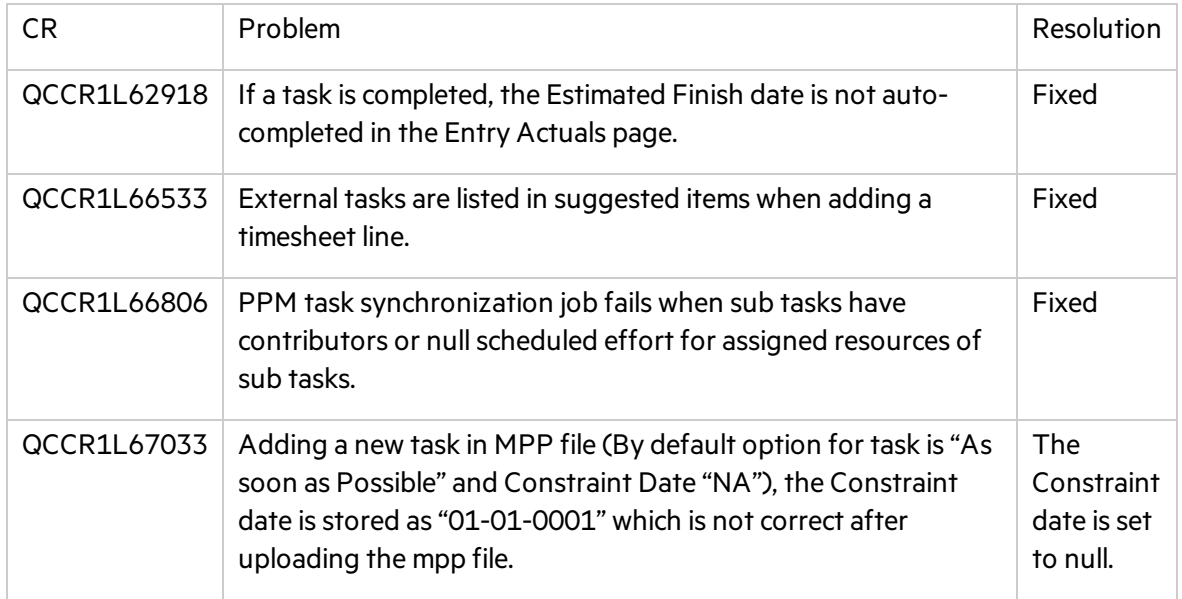

# Platform

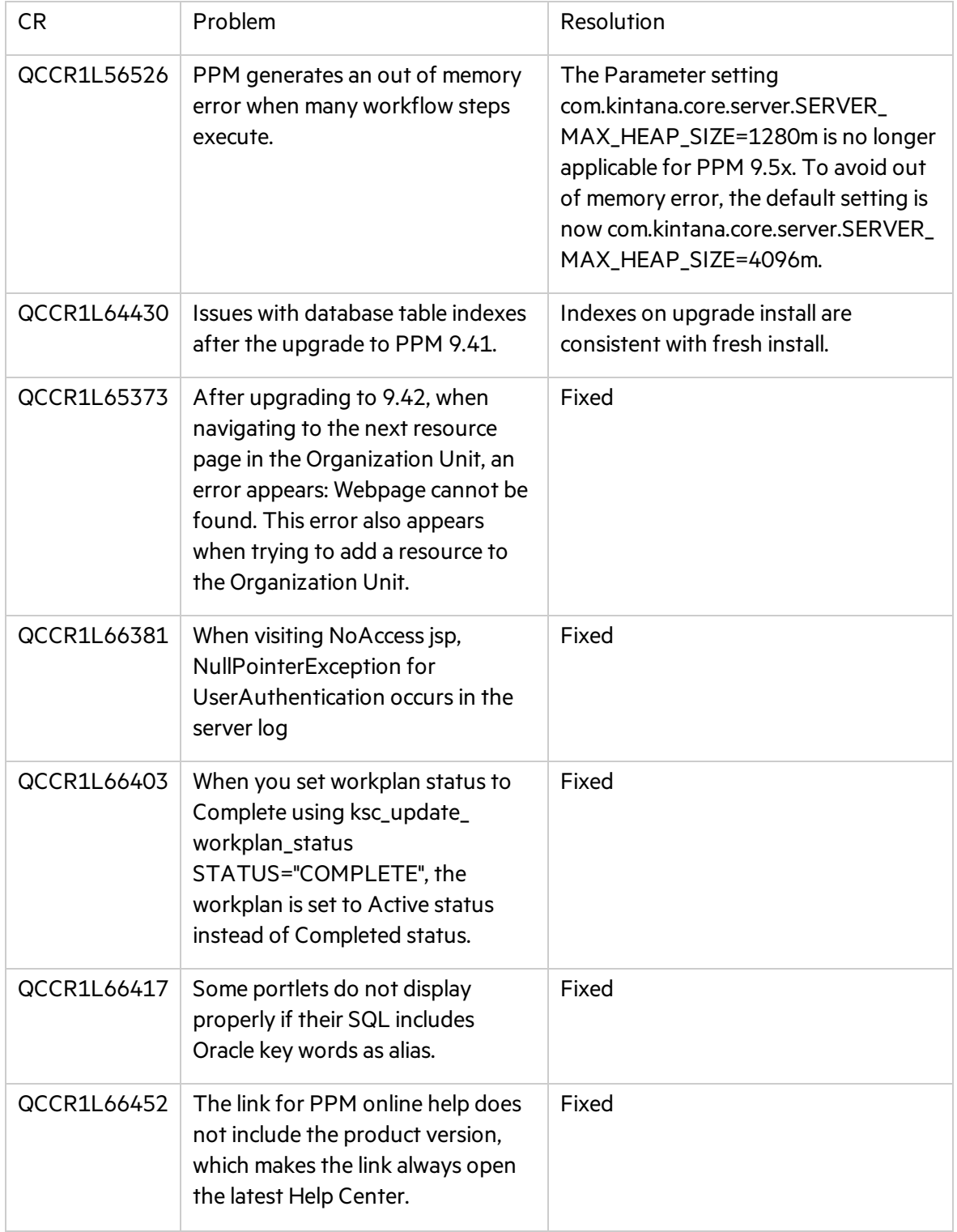

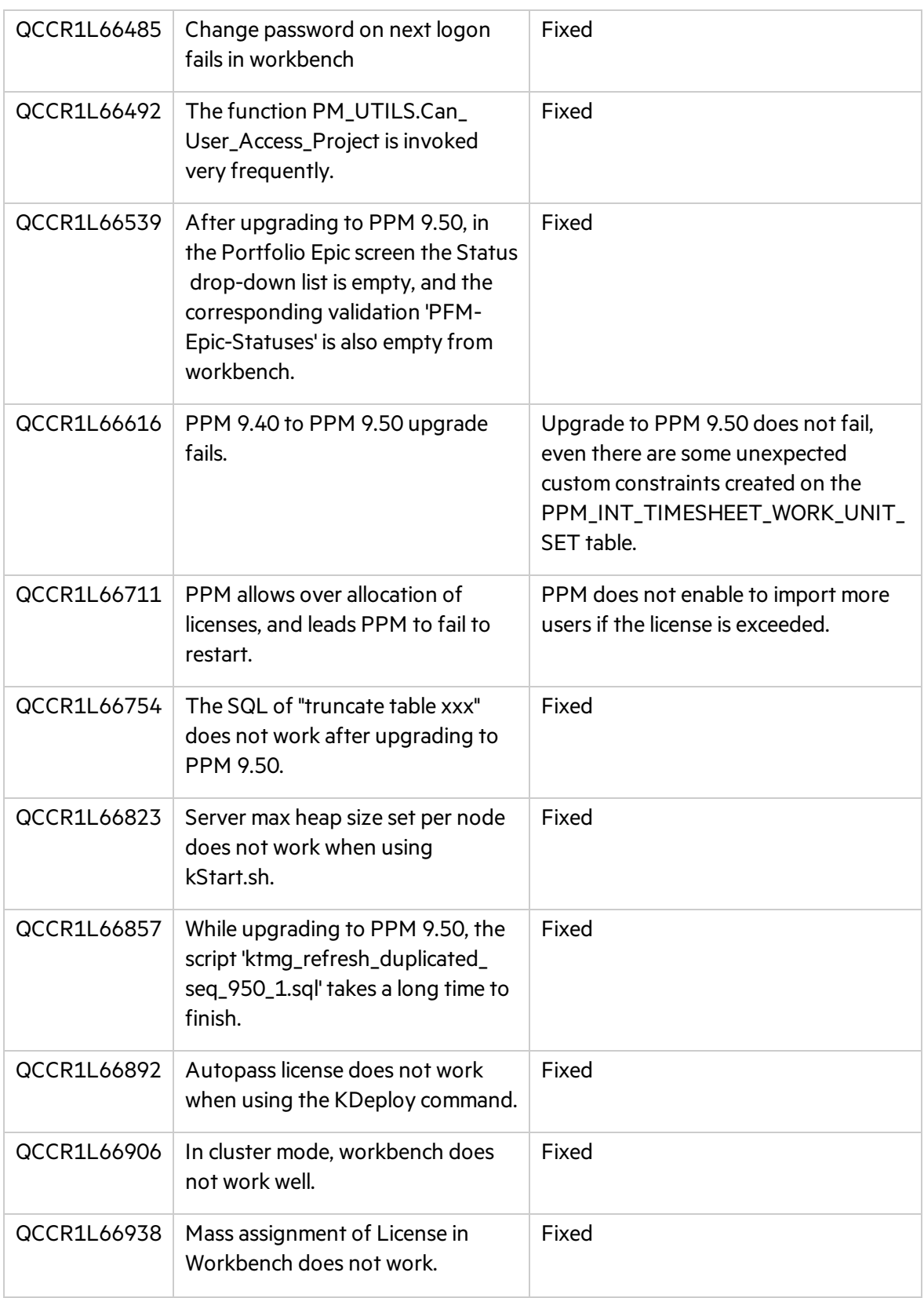

# <span id="page-28-0"></span>Portfolio Management

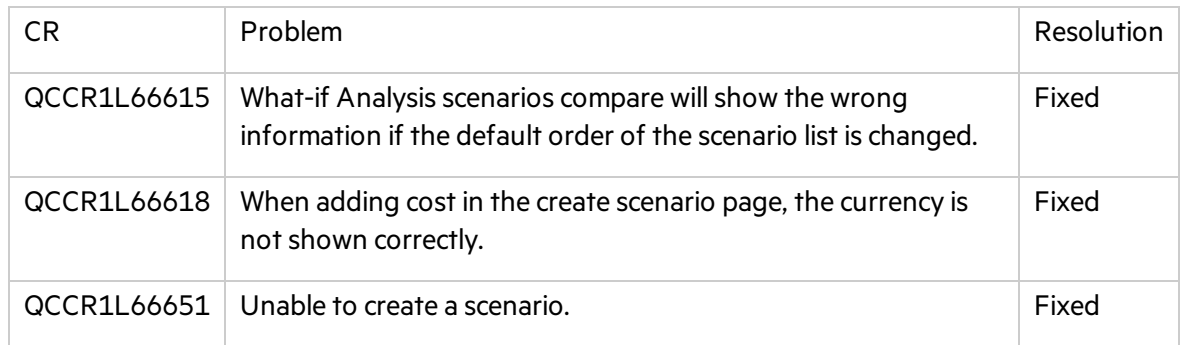

## Program Management

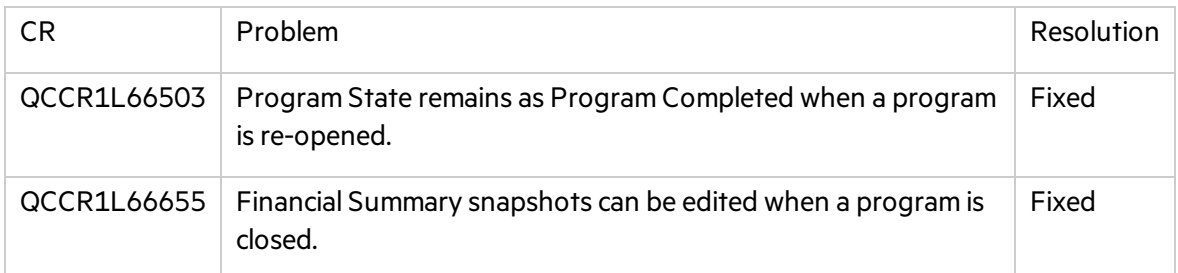

## Project Management

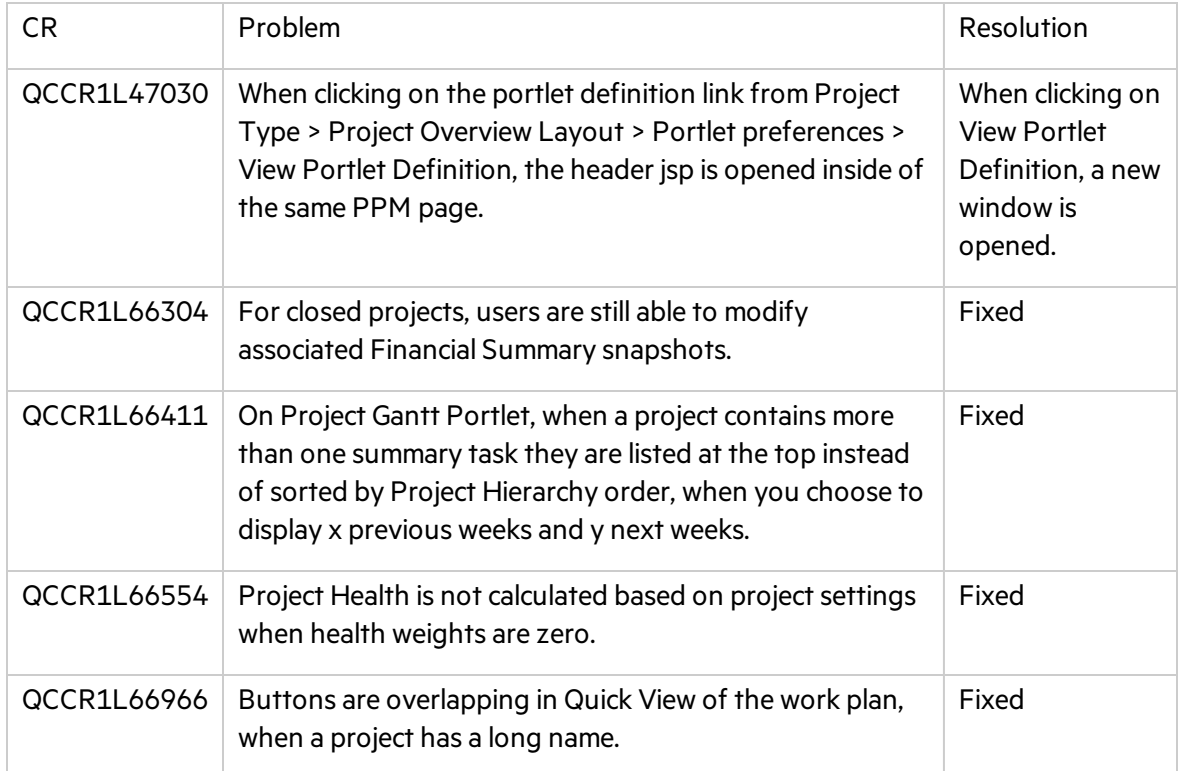

# Resource Management

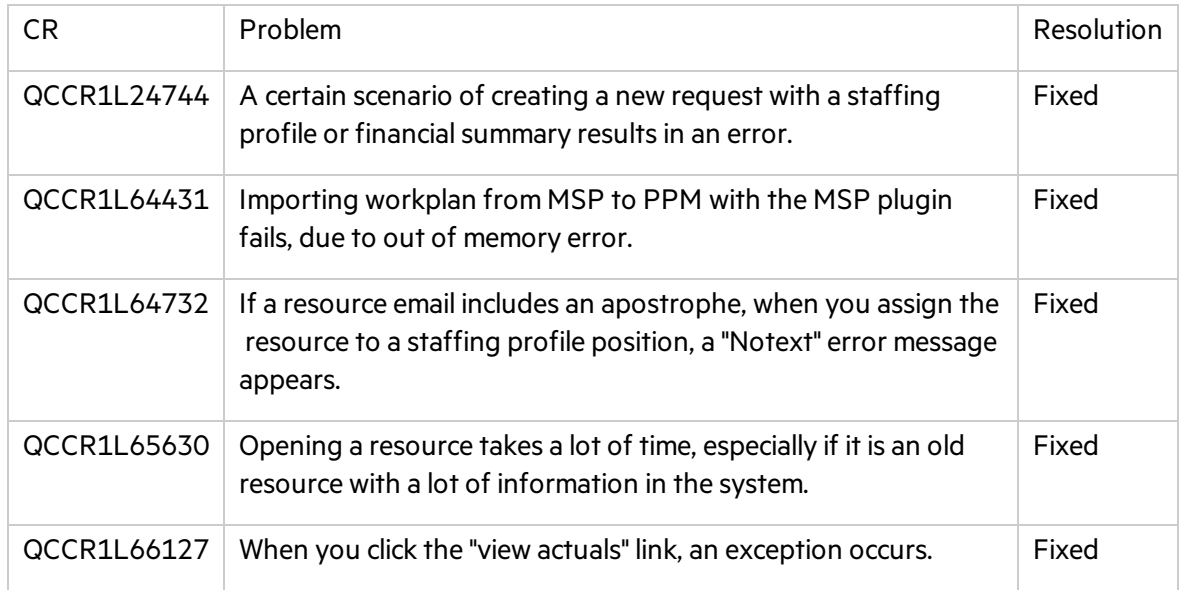

## Time Management

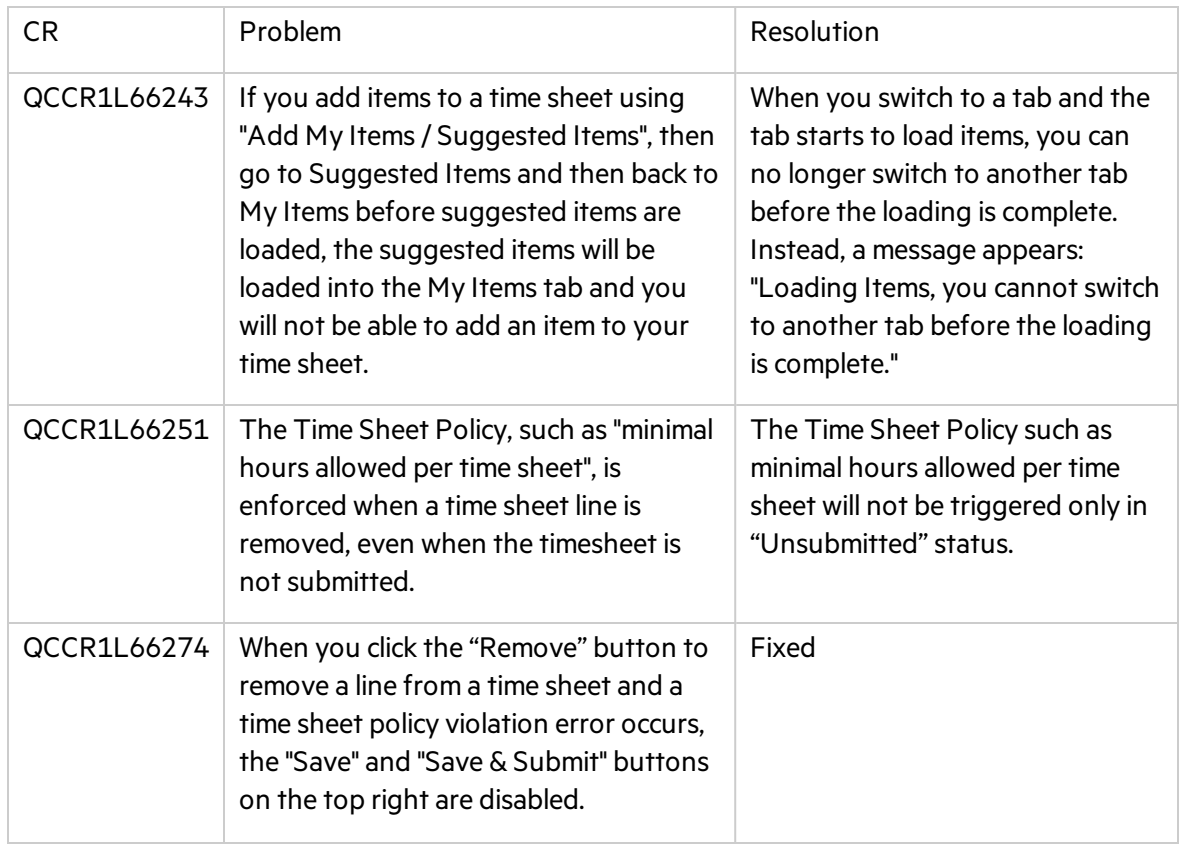

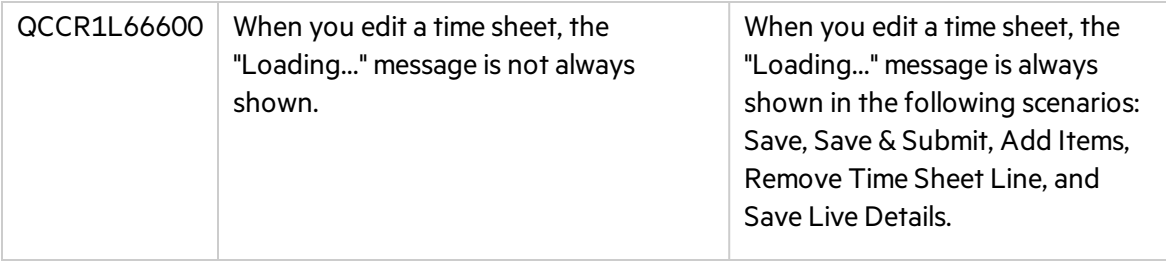

# <span id="page-31-0"></span>Chapter 6: Known Issues and Limitations in PPM 9.51

This software release has the following known issues and limitations. This is a cumulative list of known issues and limitations from PPM 9.50 till 9.51. The problems are categorized by the affected product area. If a problem has an assigned internal tracking number, the tracking number is provided (in parentheses) at the end of the problem description.

# <span id="page-31-1"></span>Platform

**Known Issue:** In rare cases, PPM does not start up because of a license usage exceeded error.

**Known Issue:** The name of attachment and Excel may change to unrecognizable charactersin Edge if you log in to PPM with non-English language. **Workaround:** Change the file name to English manually.

**Known Issue:** If Oracle PPM user does not have permission 'SYS.USER\_OBJECTS' on Oracle 12c, it will report error: ORA-01720: grant option does not exist for 'SYS.USER\_OBJECTS' during the PPM installation.

**Workaround:** If you use Oracle 12c with PPM, you should add permission 'SYS.USER\_OBJECTS' to your Oracle user. When the PPM user is created during installation, log in to the Oracle database as sys user and execute the below SQL:

grant all on SYS.DBMS\_CRYPTO to sys with grant option;

grant all on SYS.DBMS\_CRYPTO to system with grant option;

grant all on SYS.USER\_OBJECTS to sys with grant option;

grant all on SYS.USER\_OBJECTS to system with grant option;

GRANT EXECUTE ON SYS.DBMS\_CRYPTO to <USER>;

grant all on SYS.USER\_OBJECTS to <USER> with grant option;

<span id="page-31-2"></span>grant all on SYS.USER\_OBJECTS to <USER>\_rml with grant option;

## Dashboard

**Known Issue:** When the PDF file for a dashboard page contains more than 7 pages, the file does not generate.

Workaround: Print long dashboard pages as separate PDF files: Choose several portlets for each print.

**Known Issue:** In Safari, certain heritage iLog portlet charts may print as blank.

**Known Issue:** An extra blank page is added after printing the dashboard to PDF.

**Known Issue:** There may be a black block in the exported dashboard/project PDF if you scroll up and down the export preview page.

# <span id="page-32-0"></span>Administration

**Known Issue:** If a region column in the Manage Regions page has text like <script>xxx</script>, when you export the page to Excel, the values of the column and of the columns after it are truncated in the Excel file.

**Known Issue:** When opening Workbench via desktop, The applet login box lists all languages including those not installed.

# <span id="page-32-1"></span>What-if Analysis

**Known Issue:** In Internet Explorer, the mouse cursor is still shown in non-editable fields in the Create Scenario page.

**Known Issue:** Failing to delete all scenarios when the number of scenarios exceeds 1,000.

**Known Issue:** When you change the strategic theme type for a portfolio, the confirmation prompt still appears even when there are no contentsincluded in the portfolio.

**Known Issue:** When Financial Management is disabled for a program and the program isincluded in a portfolio, the financial data of the program in the portfolio scenario's Contentstab is not consistent with the data in the scenario's Budget tab.

# <span id="page-32-2"></span>Demand Management

**Known Issue:** When an asset is included in a portfolio that has strategic themes defined, if you export the asset details page to PDF, the PDF does not include the Strategy section.

**Known Issue:** If a project-type request has the Agile Integration Info field group in the details page, exporting the project to PDF fails.

**Know issue:** In Request type, when you change validation from Text Field -400' to 'Text Field - 10', the Max Length will not change from 4000 to 200.

## <span id="page-32-3"></span>Integrations

**Known Issue:** PPM does not generate even logsif the sync between a PPM request and its mapped ALM Octane entity fails.

**Known Issue:** If a PPM request is created and this triggers creating a mapped entity in ALM Octane, copying the PPM request also copiesthe ALM Octane entity ID information.

**Known Issue:** When a project is integrated with MSP under the MPP file mode, you cannot see if the upload MPP file and download MPP file icons in the Work Plan portlet of the project overview page are disabled or enabled. They are displayed the same in both statuses.

**Known Issue:** When a PPM request triggers creating an ALM Octane entity, updating the entity name to something like <script>xxx</script> would save the <script> value in the PPM request. Such format of content should not be saved in PPM requests.

**Known Issue:** If a project isintegrated with MSP under the MPP file integration mode, uploading an MPP file for the first time is successful, but an internal error occurs when uploading a second MPP file. This happens when the parameter USE\_MPP\_FILE\_HIGH\_PERF\_WP\_SYNC is enabled. **Workaround:** Set USE\_MPP\_FILE\_HIGH\_PERF\_WP\_SYNC to false.

**Known Issue:** If ALM Octane client ID or secret includes special characters <, >, or &, you cannot create an ALM Octane agile instance successfully.

# <span id="page-33-0"></span>Portfolio Management

**Known Issue:** The portfolio milestone pop-up window does not disappear unless you place the mouse over the timeline bar.

**Known Issue:** An error prompt appearsif you enter an invalid value in the portfolio business goal's Target field. The error may not disappear even after you enter a valid value.

**Known Issue:** If a portfolio contains multiple contents, the current date line may move slightly when you place your cursor on a portfolio milestone.

## <span id="page-33-1"></span>Program Management

**Known Issue:** In Chrome, "Internal error. Please contact your PPM administrator" appears and then disappears quickly when you perform various operationsin a program page.

# <span id="page-33-2"></span>REST API

**Known Issue:** The API shows response content type "application/xml" even if an API does not support xml type in swagger.

# <span id="page-34-0"></span>Send Us Feedback

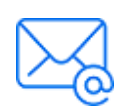

Let us know how we can improve your experience with the Release Notes. Send your email to: [docteam@microfocus.com](mailto:docteam@microfocus.com?subject=Feedback on Release Notes (Project and Portfolio Management Center 9.51))